*"2017" AÑO DE LAS ENERG/AS RENOVABlsn.*

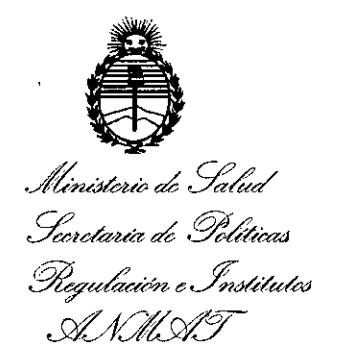

# DISPOSICIÓN N°  $3703$

1 9 **ABR. 2017** BUENOS AIRES,

VISTO el Expediente Nº 1-47-3110-956-16-6 del Registro de esta I Administración Nacional de Medicamentos, Alimentos y Tecnología Médica (ANMAT), y

#### CONSIDERANDO:

Que por las presentes actuaciones BRAS MED S.A. solicita la revalidación y modificación del Certificado de Inscripción en el RPPTM Nº PM-1232-6, denominado: ESPIRÓMETRO, marca ndd Medizintechnik AG.

Que lo solicitado se encuadra dentro de los alcances de la Disposición ANMAT Nº 2318/02, sobre el Registro Nacional de Productores y Productos de Tecnología Médica (RPPTM).

Que la documentación aportada ha satisfecho los requisitos de la normativa aplicable.

Que la Dirección Nacional de Productos Médicos ha tomado la intervención que le compete.

Que se actúa en virtud de las facultades conferidas por los Decretos N° 1490/92 Y por el Decreto N° 101 del 16 de diciembre de 2015.

#### Por ello;

# EL ADMINISTRADOR NACIONAL DE LA ADMINISTRACIÓN NACIONAL DE MEDICAMENTOS, ALIMENTOS Y TECNOLOGÍA MÉDICA DISPONE:

ARTÍCULO 1º.- Revalídese la fecha de vigencia del Certificado de Inscripción en el RPPTM NO PM-1232-6, correspondiente al producto médico denominado:

1

 $"2017$  - AÑO DE LAS ENERGÍAS RENOVABLES".

DISPOSICIÓN Nº 3 70 3

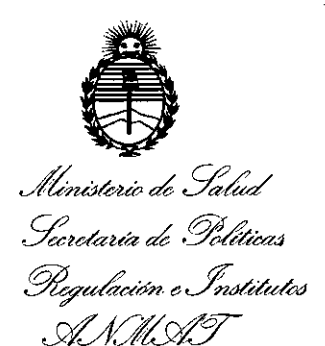

ESPIRÓMETRO, marca ndd Medizintechnik AG, propiedad de la firma BRAS MED S.A., obtenido a través de la Disposición ANMAT N° 932 de fecha 07 de Febrero de 2011, según lo establecido en el Anexo que forma parte de la presente Disposición.

ARTÍCULO 20.- Autorízase la modificación del Certificado de Inscripción en el RPPTM Nº PM-1232-6, denominado: ESPIRÓMETRO, marca ndd Medizintechnik  $\overline{\mathsf{AG.}}$  . In the contract of the contract of the contract of the contract of the contract of the contract of the contract of the contract of the contract of the contract of the contract of the contract of the contrac

ARTÍCULO 30.- Acéptase el texto del Anexo de Autorización de Modificaciones el cual pasa a formar parte integrante de la presente disposición y el que deberá agregarse al Certificado de Inscripción en el RPPTM Nº PM-1232-6.

ARTÍCULO 40.- Regístrese; por el Departamento de Mesa de Entradas, notifíquese al interesado y hágasele entrega de la copia autenticada de la presente Disposición, conjuntamente con su Anexo, rótulo e instrucciones de uso autorizadas; gírese a la Dirección de Gestión de Información Técnica para que efectúe la agregación del Anexo de Modificaciones al certificado.

Cumplido, archívese.

Expediente Nº 1-47-3110-956-16-6 DISPOSICIÓN NO

PB

 $\mathbf{I}$  $1$  ; '"

> :1 ,

 $3703$ 

I)r, ROBEFll'O LEDE Subadministrador Nacional A.N.M.A.T.

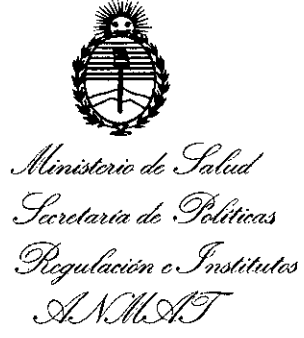

#### ANEXO DE AUTORIZACIÓN DE MODIFICACIONES

**El** Administrador Nacional de la Administración Nacional de Medicamentos, Alimentos y Tecnología Médica (ANMAT), autorizó mediante Disposición '3!f.?A...~., <sup>a</sup> los efectos de su anexado en el Certificado de InscriPcióh en el PPTM  $\overline{N}$ <sup>o</sup> PM-1232-6 y de acuerdo a lo solicitado por la firma BRAS MED S.A., la  $\frac{1}{2}$  modificación de los datos característicos, que figuran en la tabla al pie, de producto inscripto en RPPTM bajo:

Nombre descriptivo: ESPIRÓMETRO

 $\vert$ 

/(

Marca(s) de (los) producto(s) médico(s): ndd Medizintechnik AG Autorizado por Disposición ANMAT N°: 932 de fecha 07 de Febrero de 2011! Tramitado por expediente N°: 1-47-6497-09-2 <sup>I</sup>

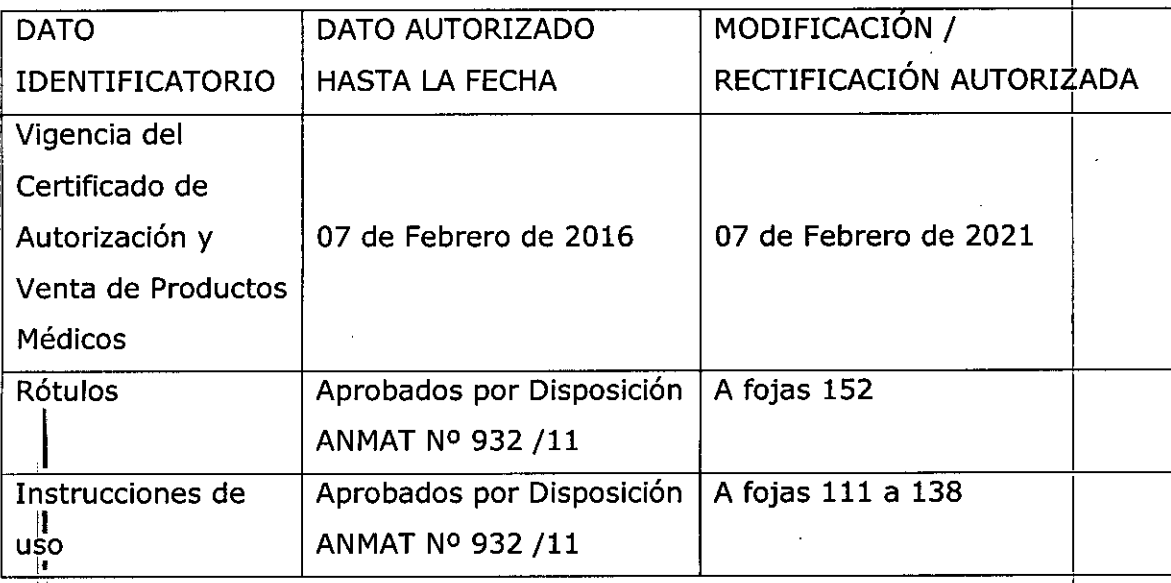

.<br>El presente sólo tiene valor probatorio anexado al certificado de Autorizació antes mencionado.

*"2017 - AÑO DE LAS ENERGiAS RENOVAB1sn .*

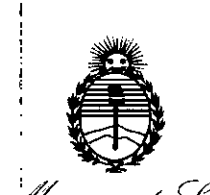

.<br>Ministerio de Salud *g'dauá* cd *.9"~;'ad*  $\mathscr{R}_\mathit{equ}$ lación e Institutos *G0Vfe:t'Lr:U*

Se extiende el presente Anexo de Autorización de Modificaciones del RPPTM a la firma BRAS MED S.A., Titular del Certificado de Inscripción en el RPPTM Nº PM- $1,232$ -6, en la Ciudad de Buenos Aires, a los días... $1.9$   $\Delta \mathrm{BR}$ .... $2017$ .:<br>Expediente N° 1-47-3110-956-16-

4

DISPOSICIÓN Nº

I

**3703**

**Dr. ROBERTO LEDE** 

Subadministrador Nacional **A.N.M.A.T.** 

**INSTRUCCIONES DE USO**

# **ESPIROMETRO EASYONE SPIROMETER <sup>1</sup>MB** *ABR.* 2017

I

I,

I I

I

I I,

<sup>1</sup> *a?Oa*

 $\mathscr{F}_{\mathcal{A}}$  $\rho_{\mathcal{E}|\mathcal{PRO}}$ 

FOI Ir

 $\mathbf 1$ 

**Fabricado por:** ndd Medizintechnik AG 8005 Zurich, Suiza

# **Importado por:**

BRAS MED S.A. Talcahuano 958 L.267 Buenos Aires, Argentina

"Venta exlusiva a profesionales e instituciones sanitárias"

Director Técnico: Andrea Ferrero

Autorizado por la ANMAT **PM- 1232-06**

" •

# **1. INTRODUCCiÓN**

•

•

En el espirómetro EasyOne Spirometer™ si puede escoger dos modos de operar:

En **modo Diagnóstico**, EasyOne Spirometer™ ofrece diversas y extensas opciónes para pruebas de espirometría de acuerdo con el estándar de la Sociedad Respiratorib Europea (ERS)y la Sociedad Torácica Americana (ATSl. I

En la **modalidad Frontline.** EasyOne le ofrece la opción de una determinación espirométrica enormemente simplificada. En la **modalidad NLHEP.** el EasyOne cumple todos los requisitos del National Lung Health Education Program (Programa Nacional de Educacióh para la Salud Pulmonar de EE.UU.; NLHEP en sus siglas en inglés [4]). Esta modalidad es un poco más restrictiva que la modalidad Frontline (sólo maniobras de FEV6). <sup>1</sup>

Las diferencias entre los dos modos de operación están descritas en la tabla siguiente.

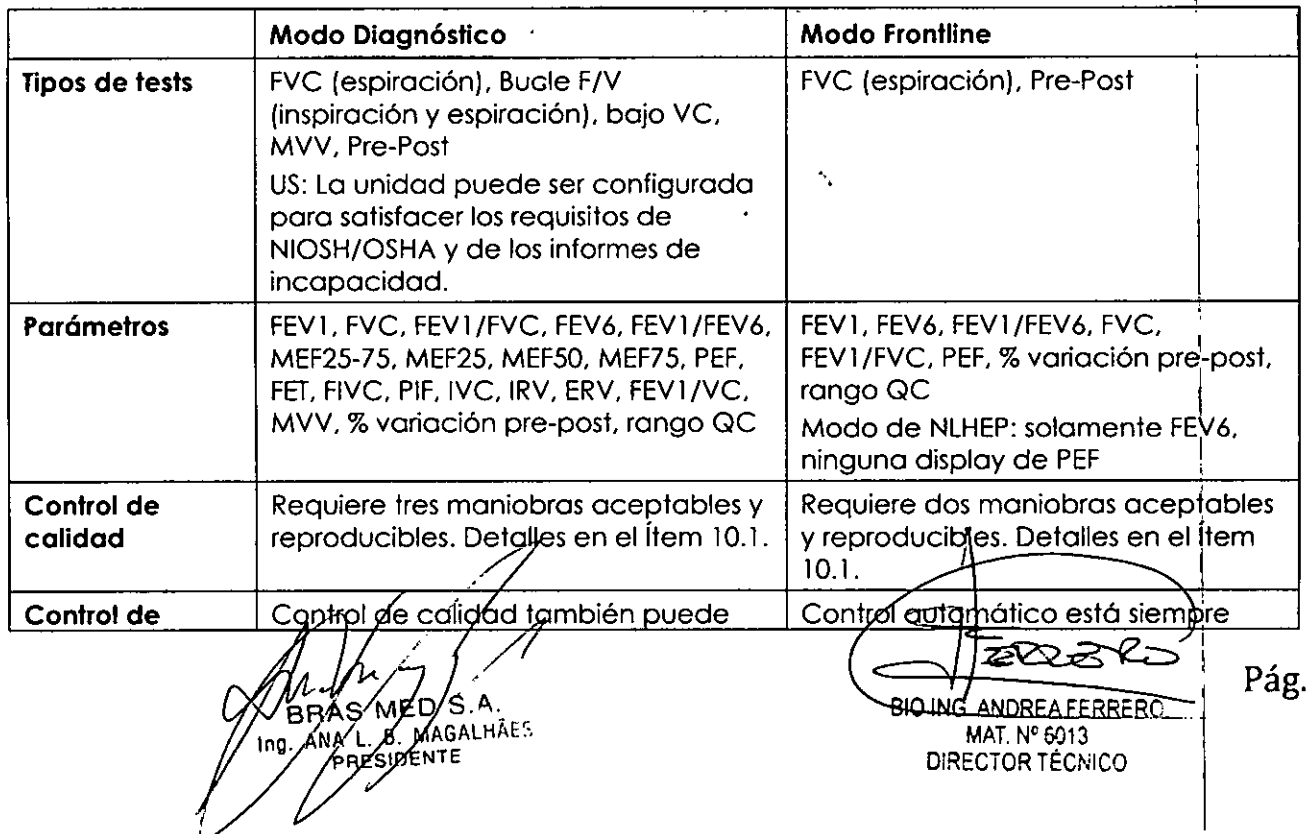

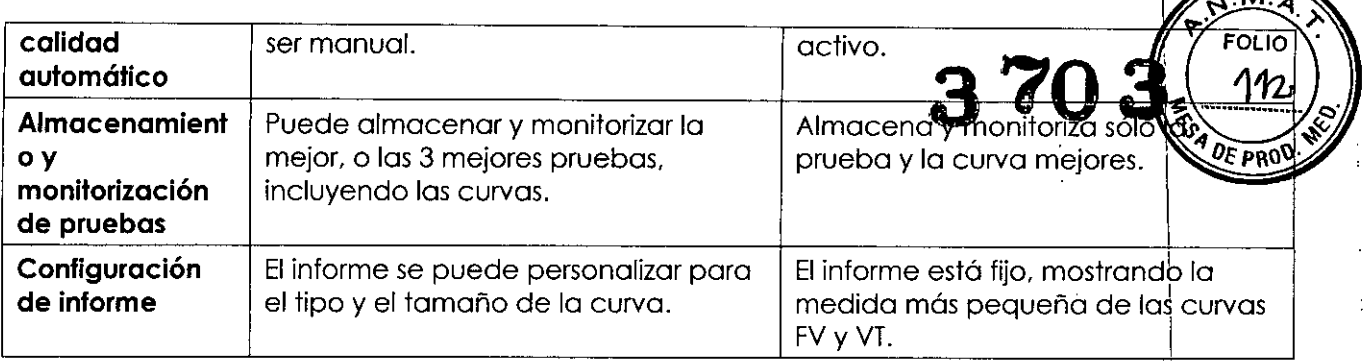

EasyOne Spirometer™ por defecto tiene configurado el modo Diagnóstico. A traves de "Configuración general" podemos configurar el modo Frontline, ver ítem 8.

# **2. PRECAUCIONES**

•

**•** 

Atención a la siguiente información para operar de forma segura con el espirómetro EasyOne Spirometer™: \

- **Leer el Manual del Usuario.**
- No es conveniente el uso del equipo en presencia de explosivos  $\dot{\theta}$  gases inflamables.
- Conectar solo a impresoras o computadoras que con seguridad cumplan con el IEC 60950-1 estándar.
- No intentar cargar o consumir del todo las baterías AA del equipo. pbr favor seguir las instrucciones del fabricante en la disposición de las baterías.
- La calibración y el mantenimiento solo pueden ser llevados a cabo por el personal técnico de nnd. No abrir el equipo.
- Eltest de función pulmonar requiere el máximo esfuerzo por parte del pociente y en muchos casos puede inducir la sensación de mareo y vértigo.
- Usarsolo pilas alcalinas, y quitar las pilas del compartimento para pilas si'no hay intención de usar el equipo durante un largo periodo de tiempo.

# **3. Uso del EasyOne Spirometer™**

!

El EasyOne Spirometer™ de ndd está diseñado para poder realizar espirometrías simples en adultos y niños a partir de 4 años por especialistas de pulmón, alergólogos y neumólogos, en clínicas, hospitales y consultas médicas. El espirómetro EasyOne Spirometer™ es usado junto al tubo de muestra spirette<sup>m</sup> para espirometrías forzadas y lentas y para el test de MVV.

ัм€́ø S B MARALHAES

BIO ING, ANDREAFERRERC

MAT. N° 6013 DIRECTOR TÉCNiCO Pág. 2

I

# 4. Instalación del Equipo

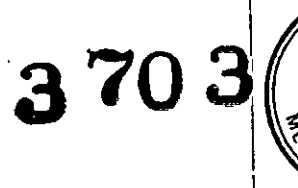

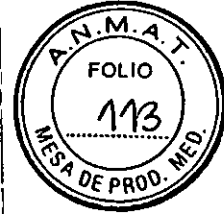

I

4.1 Montaje del Equipo

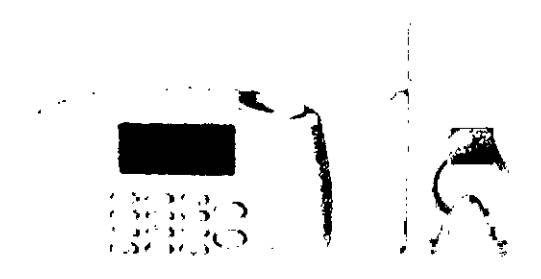

I Figura 1. Se observa: a la izquierda el espirómetro EasyOne™, en el centro el spirette (consumible necesario paro realizar los estudio) y a la derecha el clip nasal (accesorio opcional para realizar estudios).

Instalar dos pilas alcalinas AA en el compartimento trasero del espirómetro verificando la polaridad correspondiente de las baterías.

#### **Precauciones**

•

•

- No intentor corgor o consumir del todo las pilas AA usadas en el equipo. Por favor seguir las instrucciones del fabricante en la disposición de las pilas.
- Usor solo pilas alcalinas. y quitor las pilas del compartimento si no hay intención de usor el equipo durante un periodo de tiempo.

Insertar el spirette<sup>™</sup> en el equipo tal como se muestra. Asegurar que el triángulo del spirette<sup>™</sup> está en línea con el triángulo del equipo.

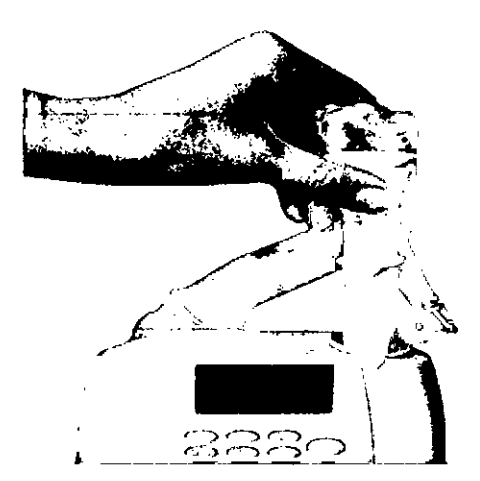

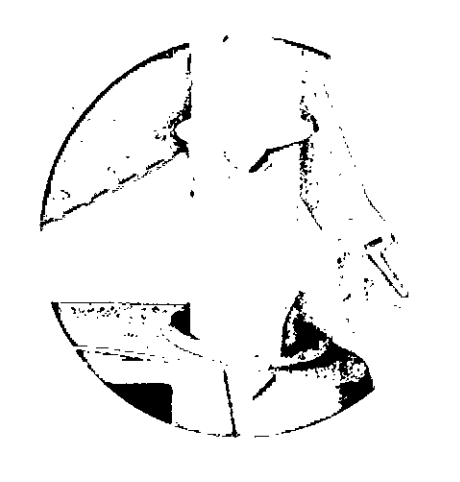

# 4.2 Botones de funcionamiento

- (ON/OFF) Encender o apagor el Espirómetro EasyOne™. Mantener el botón presionado (al menos 2 seg.) hasta oír la señal acústica.
- (ENTER) Confirmor los datos entrados o seleccionor y entror en el siguiente cdmpo del menú.
- $\leq$ Borrar el último carácter introducido, movernos hacia la izquierda y hacia arriba.

 $(>)$ Movernos hacia la derechá y hacia abajo INGLY IN ANDERS AND INGLES RE SIDENTE

 $MPREAFERRERC$   $Pág. 3$ **BIO** ING MAT. Nº 6013 DIRECTOR TÉCNICO

- (O,ESC) **3703** Presionar brevemente el botón (0) se ingresa su correspondiente vala Y<sup>T</sup> F<sup>o</sup>! numérico. Pero si se mantiene presionado se habilita la función "esc**@**pe" pdra ') ... Presionar brevemente el botón (0) se ingresa su correspondiente valar Y Formul)<br>numérico. Pero si se mantiene presionado se habilita la función "escape" para<br>para volver al campo anterior o para abortar la operación. Presionar brevemente dos veces para introducir un espacio (esta funci operativa solo cuando se están cargando datos alfanuméricos).
- $(2, A, B, C)$ , etc. Presionar brevemente para entrar el dígito "2".

Si se están completando campos alfanuméricos mientras la tècla 2 se las <sup>I</sup> opciones mantenga presionada, se mostrará consecutivamente relacionadas a dicha tecla.

Lo mismo ocurre con las demás teclas del equipo.

 $(1)$ Signos de puntuación y caracteres especiales cuando se mantiene presionado.

#### **4.3 Configuración inicial del equipo**

Presionar el botón (ON/OFF) al menos durante 2 segundos para encender el equipo. El equipo se apagará automáticamente luego de 15 minutos si no es utilizado.

Si se enciende el equipo por primera vez, deberá seleccionar:

- idioma deseado
- fecha y hora
- altitud respecto al nivel del mar en la zona en la que se realizará el estudio
- humedad relativa aproximada del lugar donde se encuentra el equipo

Estos datos no están preestablecidos.

El espirómetro es entregado con una configuración para realizar los test espirométricos preestablecida. Esta configuración se describe en el ítem 8.1 del presente documento. El usuario deberá adaptar la configuración a sus necesidades para obtener un mejor rendimiento de su Espirómetro EasyOne™.

Una vez modificada la configuración del equipo ésta se convierte en la configuración por defecto y puede ser modificada toda vez que el usuario lo requiera usando el menú CONFIGURACIÓN que se encuentra en el menú principal.

# **5. Realización de una Espiromema**

#### **5.1. Preparación del paciente**

•

El paciente debe estar relajado y si es posible no debe vestir prendas ajustadas. El paciente puede estar tanto de pie como sentado durante el test. En ocasiones, el paciente puede experimentar mareos o vértigo durante el test. Prestar especial atención a esto silei test se realiza con el paciente de pie.

Explicar al paciente en que consiste el test y como se debe comportar ante mismo, en pos de garantizar los mejores resultados posibles. Tener en cuenta estos aspectos imbortantes cuando se realiza el test:

- El paciente debe respirar tan profundamente como sea posible. •
- El paciente debe colocárse, el splirette™ dentro de la boca de modo que los dientes agarren suavemente el spiretter y los labios lo aprieten englot antolee la •

BRAS MED S.A. ANA V B MAGALHÃES

**BIO ING ANDREAFERRERC** MAT. Nº 6013 DIRECTOR TÉCNICO

Pág. 4

- El paciente debe expulsar el aire tan firme y rápidamente como sea
- El paciente debe continuar espirando de forma continua hasta que todo el **ATE MOD**  $\mathcal{L}$ sido expulsado.  $\mathcal{L}$ <sup>is Folio</sup>)

Dar al paciente indicaciones de la mejor forma para respirar, si una maniobra notse ha 115 realizado satisfactoriamente.

## **Advertencia**

**•** 

•

I Eltest de función pulmonar requiere el máximo esfuerzo por parte del paciente y puede inducir la sensación de mareo y vértigo en casos.

# **5.2. Realización del test o inicio de maniobra** I

- Seleccionar "Ejecutar test" en el menú principal y el campo NUEVO cuando se selecciona el test. Elequipo permitirá ahora introducir los datos del pacienté.
- Entrar los datos del paciente línea por línea. Usarlos botones como se describe en el Ítem 4.3. Confirmar cada vez con (ENTER).
- Tras entrar los datos del paciente, nos moveremos hasta el menú "Selección de test". Escoger el test FVC y confirmar con (ENTER).
- Insertar un spirette<sup>™</sup> dentro del equipo. Asegurar que la flecha del spirette<sup>t</sup><sup>™</sup> está en línea con la flecha del equipo.
- Hacer varias pruebas para preparar al paciente para el test. Cuando el paciente está preparado, presionar (ENTER). Ahora se oirá una señal acústica.
- El equipo nos indica que se evite el paso del aire por el spirette™ hasta que se compruebe la línea basal. Es aconsejable bloquear uno de los extremos del spirette™ para asegurarnos que la línea basal se comprueba de forma precisa si hay corriente de aire en la habitación. Una señal acústica sonará cuando se haya colocado en la línea basal. Aparecerá la indicación "Espire fuertemente" en la pantalla.
- El paciente ha de coger el equipo con las manos y primero ha de respirar profundamente, a continuación se ha de colocar el spirette™ correctamente dentro de su boca, expulsar el aire tan rápido y firmemente como sea posible y continuar espirando hasta que todo el aire haya sido expulsado. ,
- Al final de la maniobra, en la pantalla aparece un mensaje indicando cuanto de aceptable es la maniobra. Al menos tres maniobras reproducibles aceptables deben haber sido realizadas antes de ver el mensaje "Test completado".
- Usando los botones (>) y (<), pueden verse los resultados en la pantalla. Para imprimir los resultados, escoger el campo IMPRIMIR y presionar (ENTER). Colocar el equipo en la unidad base. El informe es imprimido.

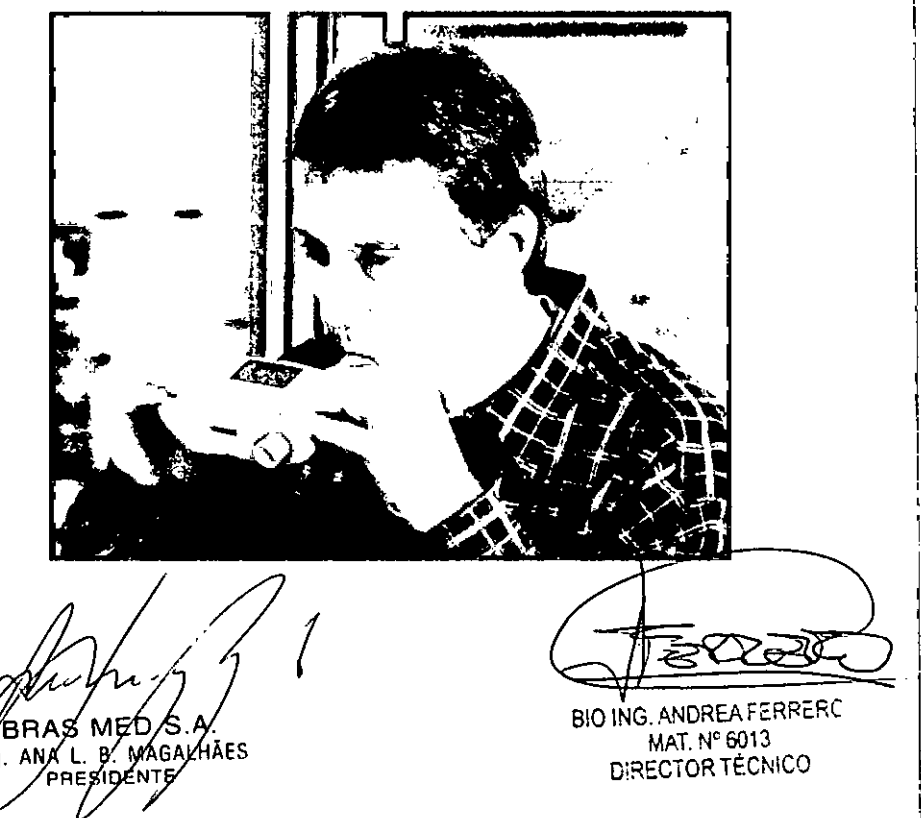

Pág. 5

I

OF PROD

Podemos realizar los siguientes tests con Espirómetro EasyOne™: FVC (es (inspiración y espiración), test pre y post, espirometría lenta (SVC) y MVV. Por fava también el ítem 9.

Hay también protocolos que garantizan que las pruebas cumplan las directivas  $\frac{15}{16}$ 

# **5.3. Comprobar la calidad del test** I

•

•

evaluaciones de NIOSH/OSHA/Cotton Dust and Social Security Administration Disomative production de Sa<br>5.3. Comprobar la calidad del test<br>Para poder valorar la función pulmonar del paciente, es necesario obtener un resultad test con una calidad aceptable. La calidad del test depende de la cooperación del paciente y esto, a su vez, depende de la calidad de las instrucciones del médico! Por ello. EasyOne Spirometer™ incorpora una función automática de control de calidad con indicaciones para facilitar el trabajo del médico a la hora de proporcionar al pa~iente buenas instrucciones. Trascada maniobra. veremos un mensaje en la pantalla que nos informará de sí el análisis es aceptable o, si no, que debemos hacer para mejorarl $\stackrel{\textstyle >}{\textstyle \sim}$ 

Un índice de calidad desde A a F aparece en pantalla al final del test. Esto proporciona información de la calidad del test en conjunto. Por favor consultar el ítem 10.2 par'a más información de los índices de calidad. La siguiente tabla son las posibles indicaciohes que EasyOne Spirometer™ proporciona tras cada maniobra: I

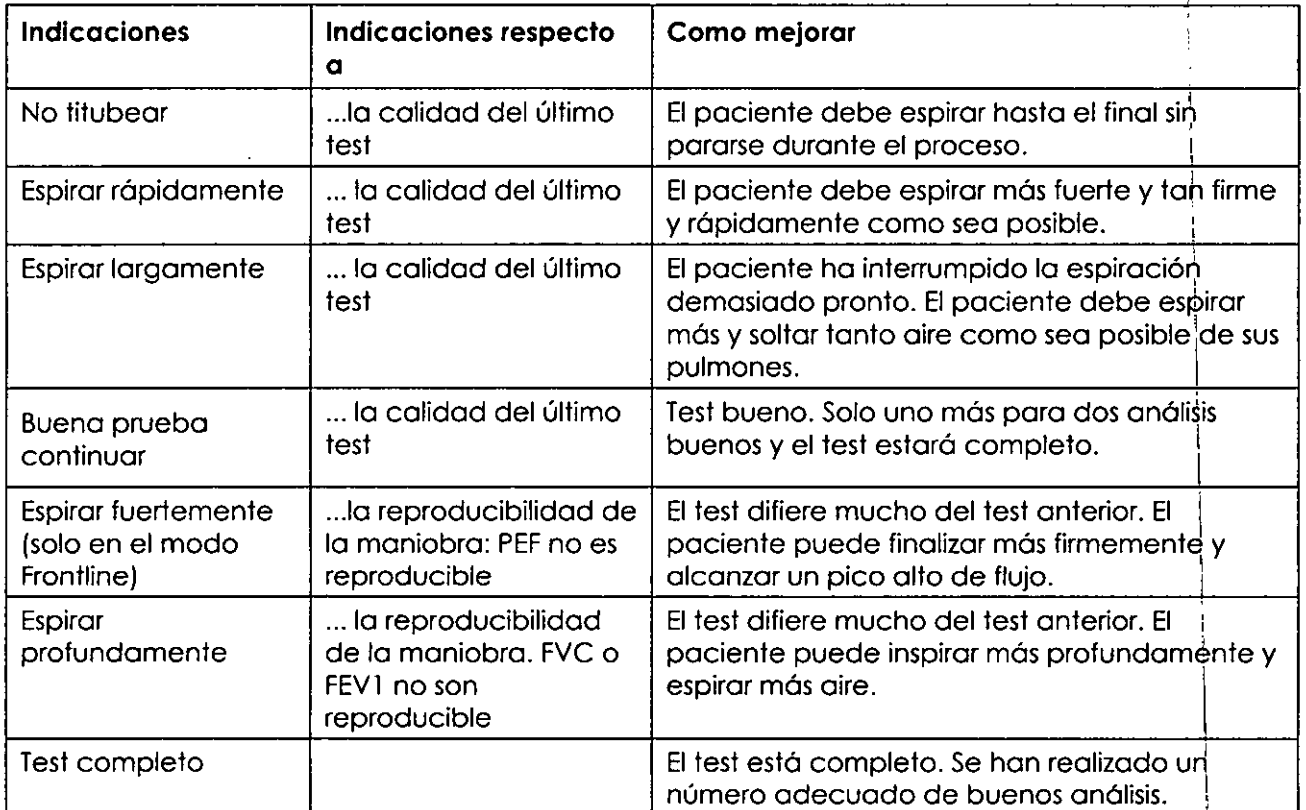

Solo se muestra una indicación tras cada maniobra. Tan pronto como aparece el mensaje "Test completo", no es necesario realizar más análisis. Si, tras varios intentos, no es posible obtener un número adecuado de buenos análisis, se debe tomar un desdanso. o dependiendo de cómo se encuentre el paciente parar el proceso. Siempre tras un paro, la medida permanece almacenada y puede ser imprimida tras acceder a ¡"Imprimir resultados" en el menú principal. También tiene la opción de añadir los tests subsiguientes. Leer más al respecto en el ítem 9.6. \

# 5.4. Interpretación de Resultados

Cuando interpretamos los resultados, 6 importante tener en cuerto et indice de calidad del test. Los índices de calidad de la A, á la C jhdican resultados de ianza. Los índices de<br>20

 $\cal U$ S MED/S RA ANA L. B. MAGALHÃES PRESIDENT

<u>RZZ</u> BIO ING. ANDREA FERRERC MAT. Nº 6013 O:RECTOR TECNICO

-Pág. 6

**,.O,..,**~n •~.M ...q. calidad entre O y Findican calidad insuficiente del test. Los resulta~e5eve \_ .~~ >: interpretados con cuidado. *l ..... !.l1J: ~.*

Tan pronto como se obtiene el mensaje "Test completo" tras realizar un test, se p imprimir cada resultado de forma inmediata con (ENTER) o seleccionando el cam $\mathcal{\hat{D}}$ Resultados" y ver los resultados en la pantalla. '

Si se tiene la intención de imprimir informes se puede seleccionar también el tipo correcto de impresora en el equipo desde el menú configuración. Esta funcionalidad se¡describirá más adelante. ! ,

Los parámetros que son inferiores al Límite Normal más Bajo (LLN) son imprimidos en rojo en el informe y marcados con un (\*). EasyOne Spirometer™ ofrece una ayuda de interpretación automática. Por favor consultar el ítem 11 para más información sobre estas interpretaciones.

Es posible desactivar tanto, los índices de calidad como la función interpretativa.

# **5.5. Imprimir** un **Informe**

Para poder imprimir el informe es necesario utilizar algunos de los siguientes accesdrios opcionales:

a) Accesorio Consola: permite colocar el EasyOne Spirometer™ sobre una base (consola) que permite su conectividad vía USB a una impresora.

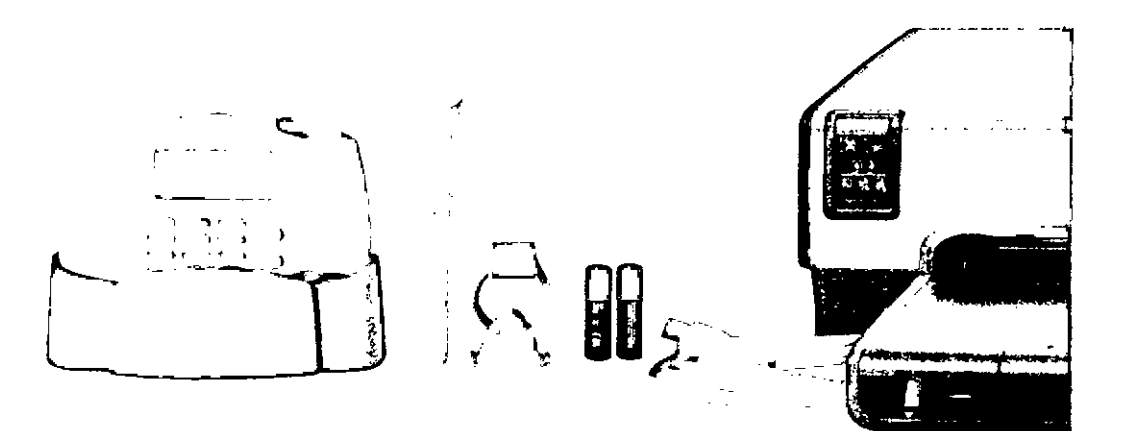

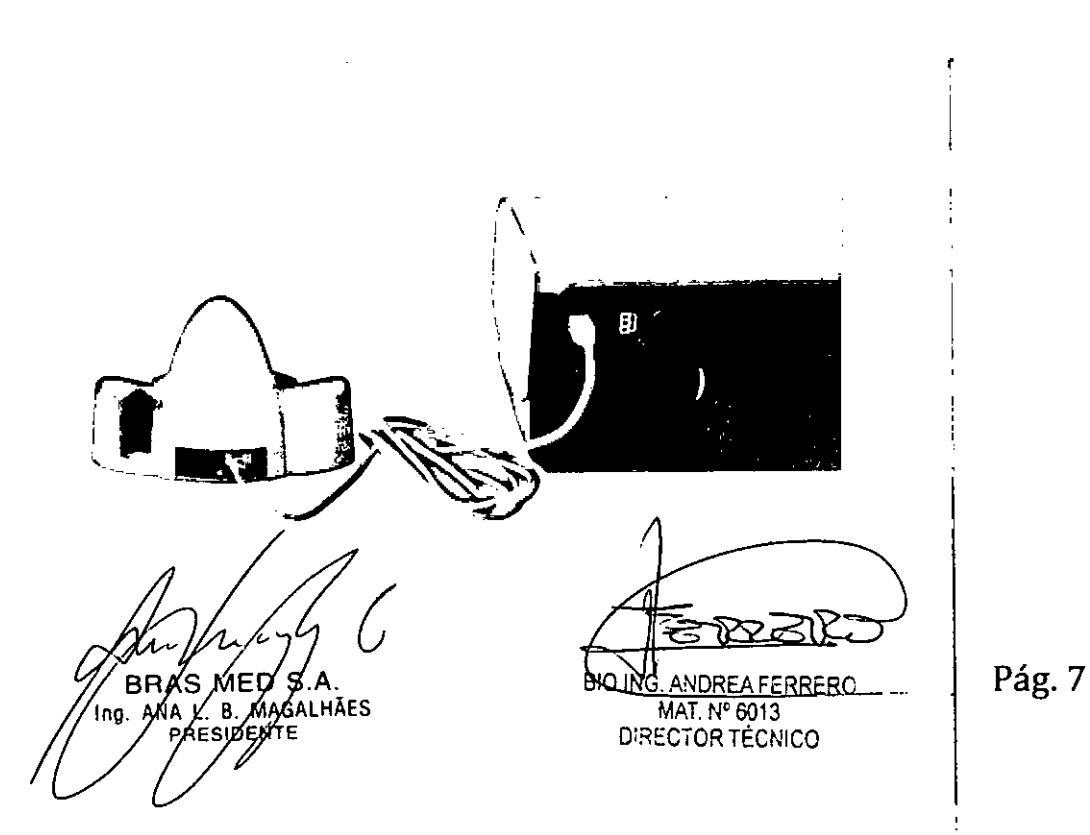

•

•

Directamente tras completar el test, tenemos la opción de imprimirlo seleccionar **FOLIO** campo IMPRIMIR y confirmando con (ENTER). Veremos el mensaje "Portuvor conecte el equipo a la unidad base". Inserte el equipo dentro de la unidad base y espere hasta trabajo de impresión haya finalizado. EasyOne Spirometer™ con una señal acústida i $\tilde{\mathbf{N}}$ cuando el informe puede ser recogido.

I

También se pueden imprimir tests antiguos. Para ello, seleccionamos la opción "Imprimir Resultados" en el menú principal, y a continuación "Test Individual", escoger el análisis que interesa con los botones (>) o (<) y presionar (ENTER). Sin embargo, también podemos seleccionar un número de análisis entrando la fecha de inicio y final. Veremos und vez más el mensaje "Por favor conecte el equipo en la unidad base".

b) Accesorio cable USB: permite conectar directamente el EasyOne Spirometer™ a una computadora mediante un cable de adaptación de puertos.

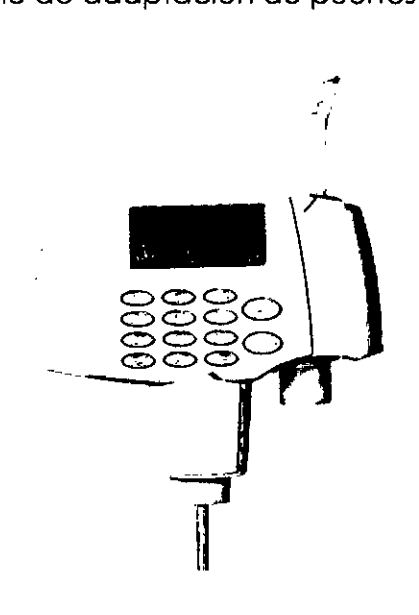

#### 5.6. **Salvar y Recuperar Análisis**

•

•

EasyOne Spirometer™ salva todos los resultados automáticamente. Los datos guardados en la memoria no se pierden cuando la batería se agota, o cuando se cambian las pilas. Un mensaje de batería baja le alertará cuando la carga de la batería esté por debajo del 10%.

Se puede recuperar un análisis antiguo en cualquier momento para llevar a cabo un nuevo test con el mismo paciente, para añadir análisis. relacionar con un post-test o simblemente visualizarlo o imprimir de nuevo los resultados. Solo se puede añadir un análisis *b* llevar a cabo un post-test en el mismo día. Para más información ítems 9.5 y 9.6. I

Para añadir un test a un análisis antiguo. escoger "Ejecutar Test" en el menú principal y a continuación el campo LLAMAR. Seguir el resto de las instrucciones.

Para ver un análisis antiguo. escoger "Ver Resultados" en el menú principal y buscar la evaluación que nos interesa.

Cuando la memoria del equipo se llena (más de 700 análisis) se borra el test más antiguo sin solicitar autorización al usuario.

**MÉD** QALHÃES

**BIO ING, ANDREA FERRERC** MAT. Nº 6013 DIRECTOR TÉCNICO

Pág. 8

# **5.7. TestRápido**

Hay la posibilidad de realizar un test rápido sin entrar los datos del paciente. Selectia andr "Ejecutar Test" en el menú principal y a continuación el campo RÁPIDO. Escoger el **RESPIE PRO** usando los botones  $(>)$  y  $(<)$  y presionar (ENTER).

# **Nota**

Cuando se selecciona un Test Rápido, no hay predicciones de los resultados que aparecen en la pantalla y en el informe. Las predicciones sólo aparecen en la pantalla cuando la edad, el peso y el género son introducidos.

3 70 3

**FOLIO** 

Es posible entrar los datos de un paciente tras haber realizado un test rápido. El proceso se describe en el Ítem 5.8. Tan pronto como los datos del paciente sean introducidos veremos las predicciones en los resultados de la pantalla y del informe.

# **5.8. Edición de losDatos de un Paciente**

Tenemos la opción de ir editando o añadiendo datos de un paciente, para ello, acceder al punto "Refundir Datos Pack " en el menú principal y presionar (ENTER). Escoger el análisis que nos interesa con los botones  $\langle \langle \rangle$  y  $\langle \rangle$  y hacer los cambios.

# **6. Especificaciones del Producto**

# **6.1 EasyOne Spirometer™**

•

•

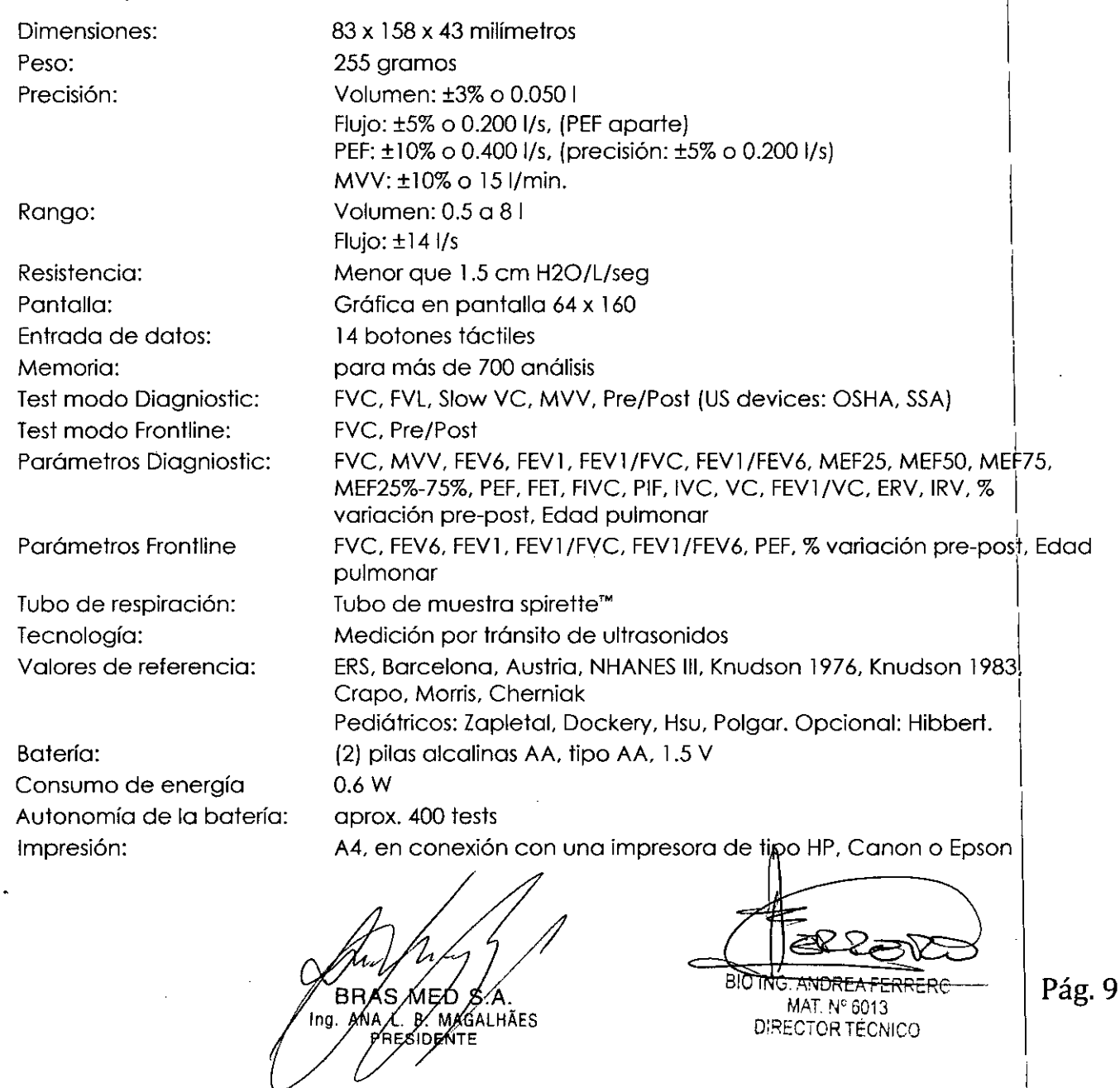

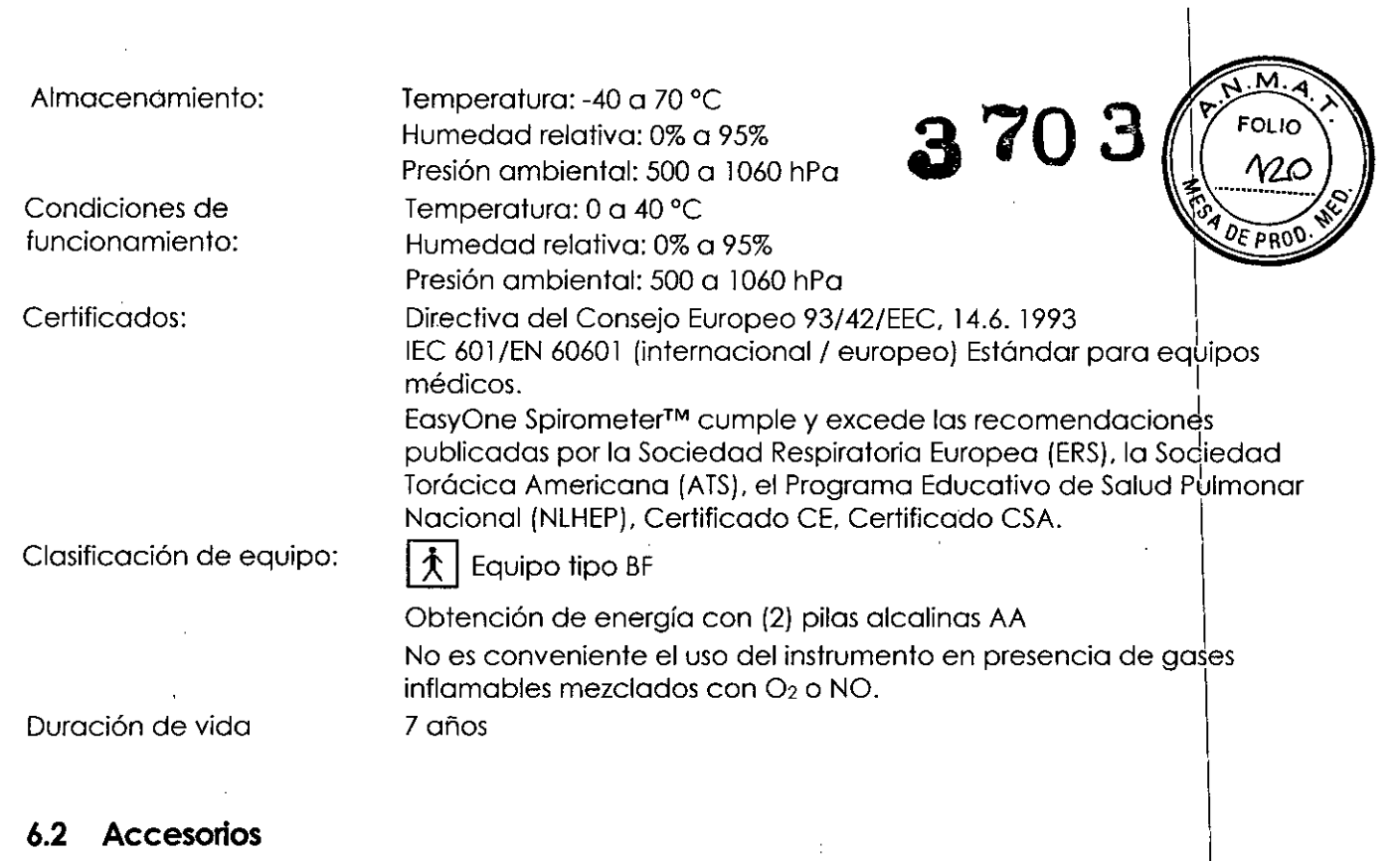

## **Advertencia** •

 $\bar{\mathcal{A}}$ 

•

 $\int_{-\infty}^{+\infty}$ 

ł,

Use sólo accesorios ndd

#### **6.2.1 Consola o Cradle (Opcional) \**

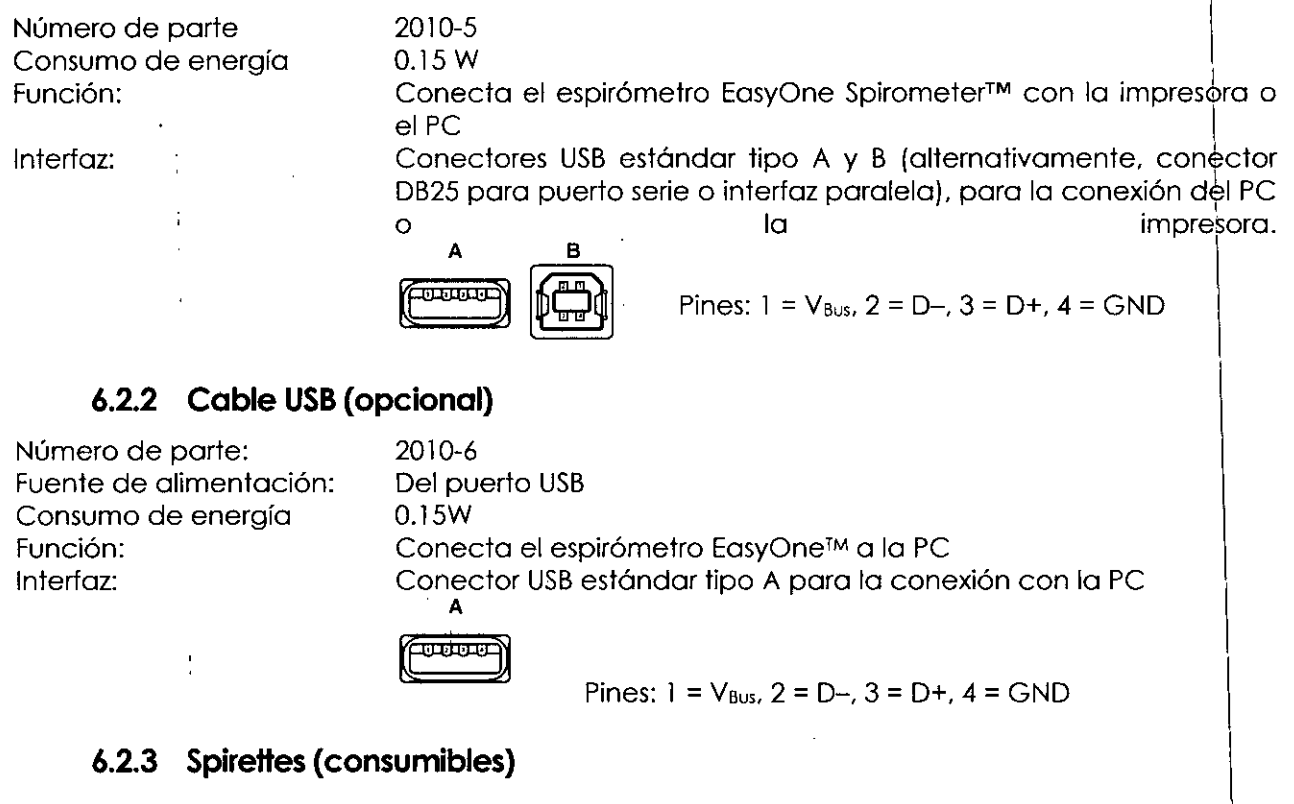

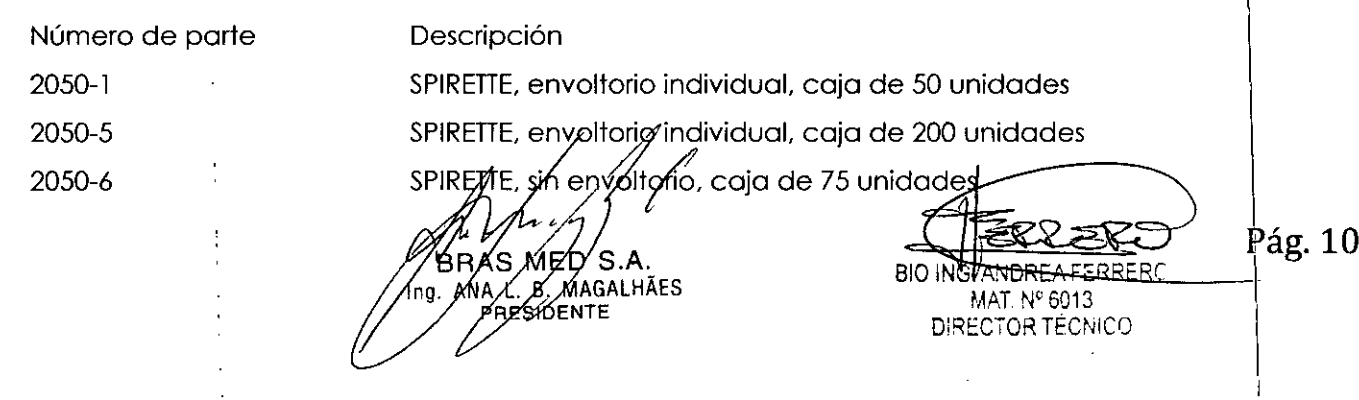

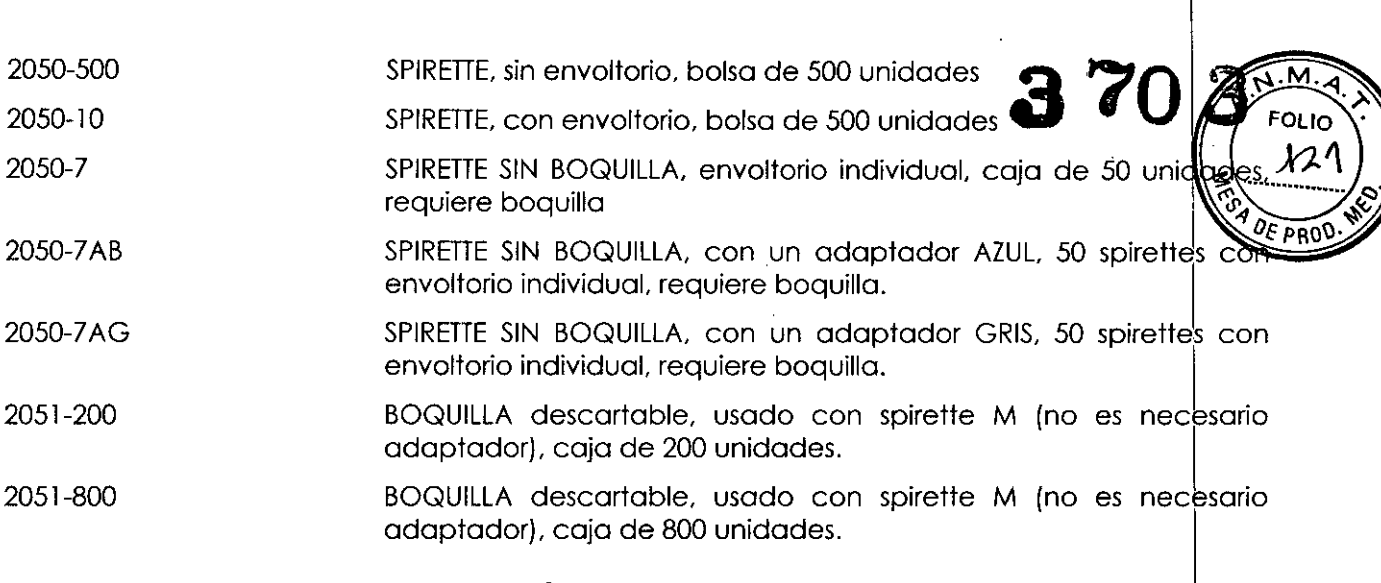

## **6.2.4 Herramienta de calibración (opcional)**

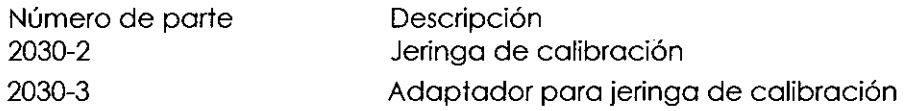

# **7 Definiciónde Parámetros**

•

•

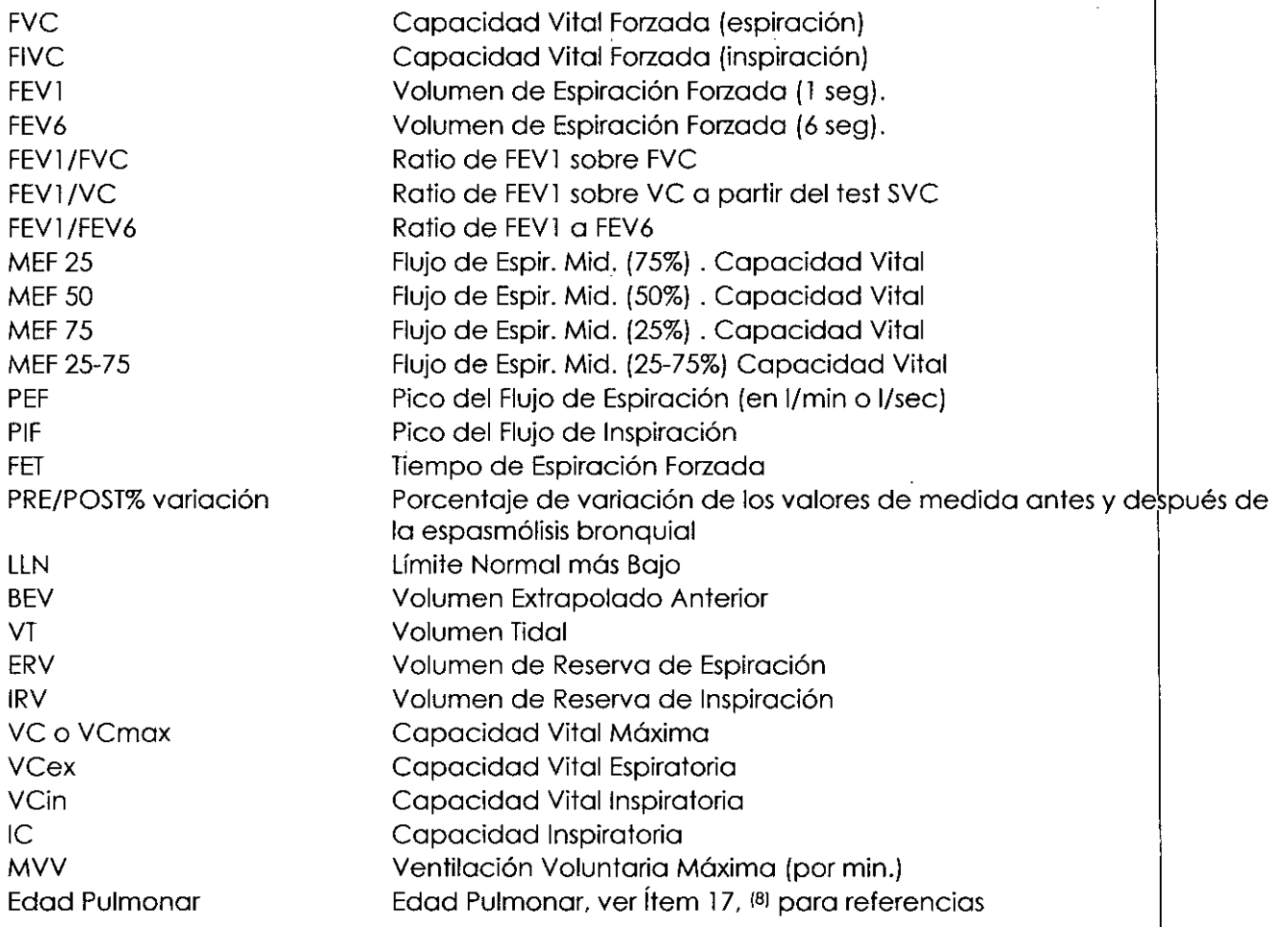

# **8 Configuración**

Si se desea cambiar la configurg ción del equipo, por favor seleccionar en el menú principal la opción "Configuración"/. Al ora éstamos en el menú de configuración. Las tablas de

′вя∕ ≶ RAS MED/S.A.<br>ANA L. B. MAGALHÃES<br>PRESIDENTE ſпg.

 $-\sqrt{2}$  . Pág. 11 **BIO ING ANDREA FERRER** MAT. Nº 6013 DIRECTOR TÉCNICO

abajo nos dan una visión rápida de las opciones de configuración **Str**ecidas en <mark>1</mark> Spirometer™. 1

#### Configuración de los Tests **8.1**

En la modalidad NLHEP no se dispone de ajustes de las pruebas (en esta modalidad de las opciones son fijas

I

**START TO FOLIO** NM

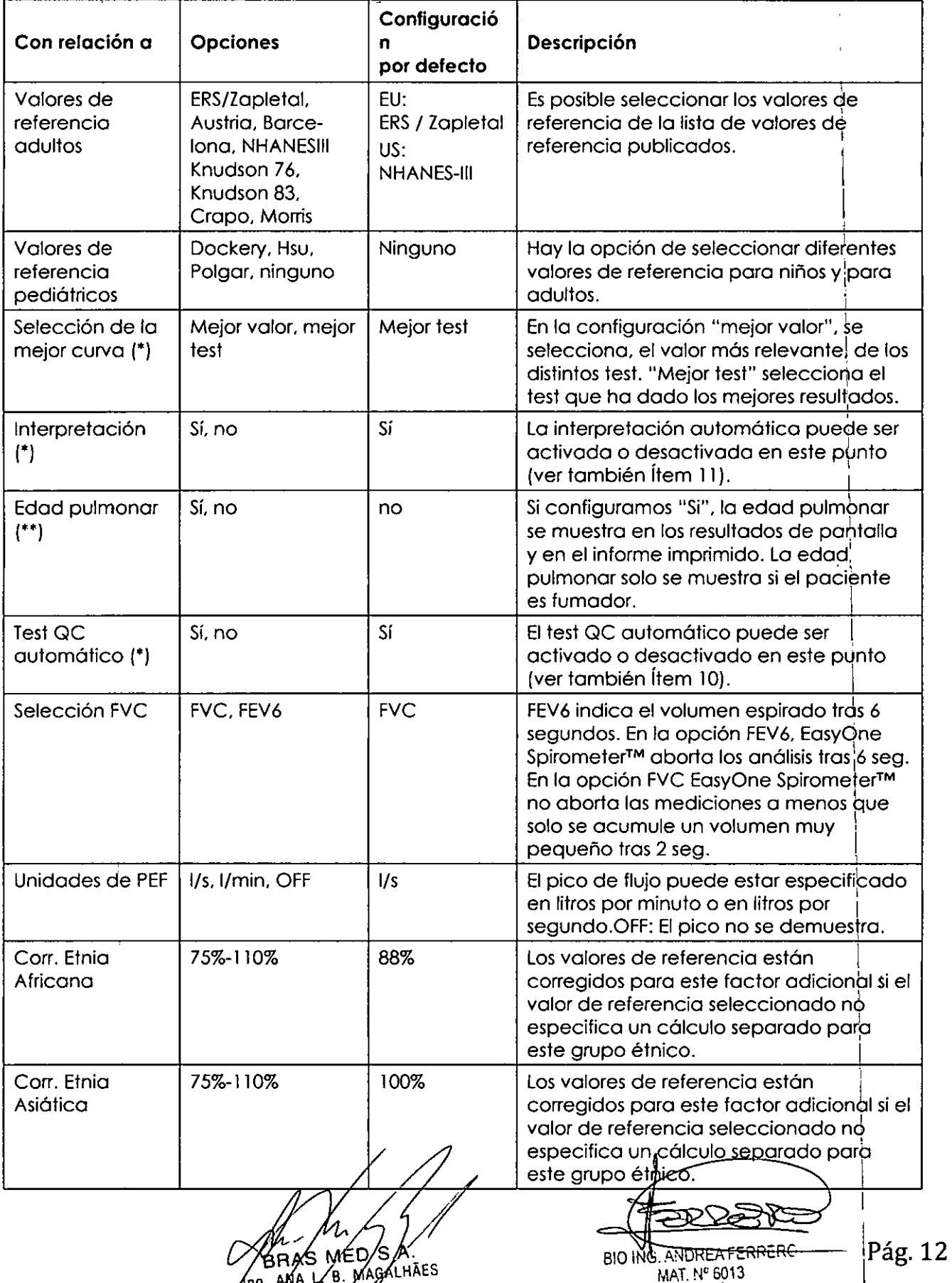

MAT. N' 6013 O:REC70R TÉCNICO

> I 1

•

•

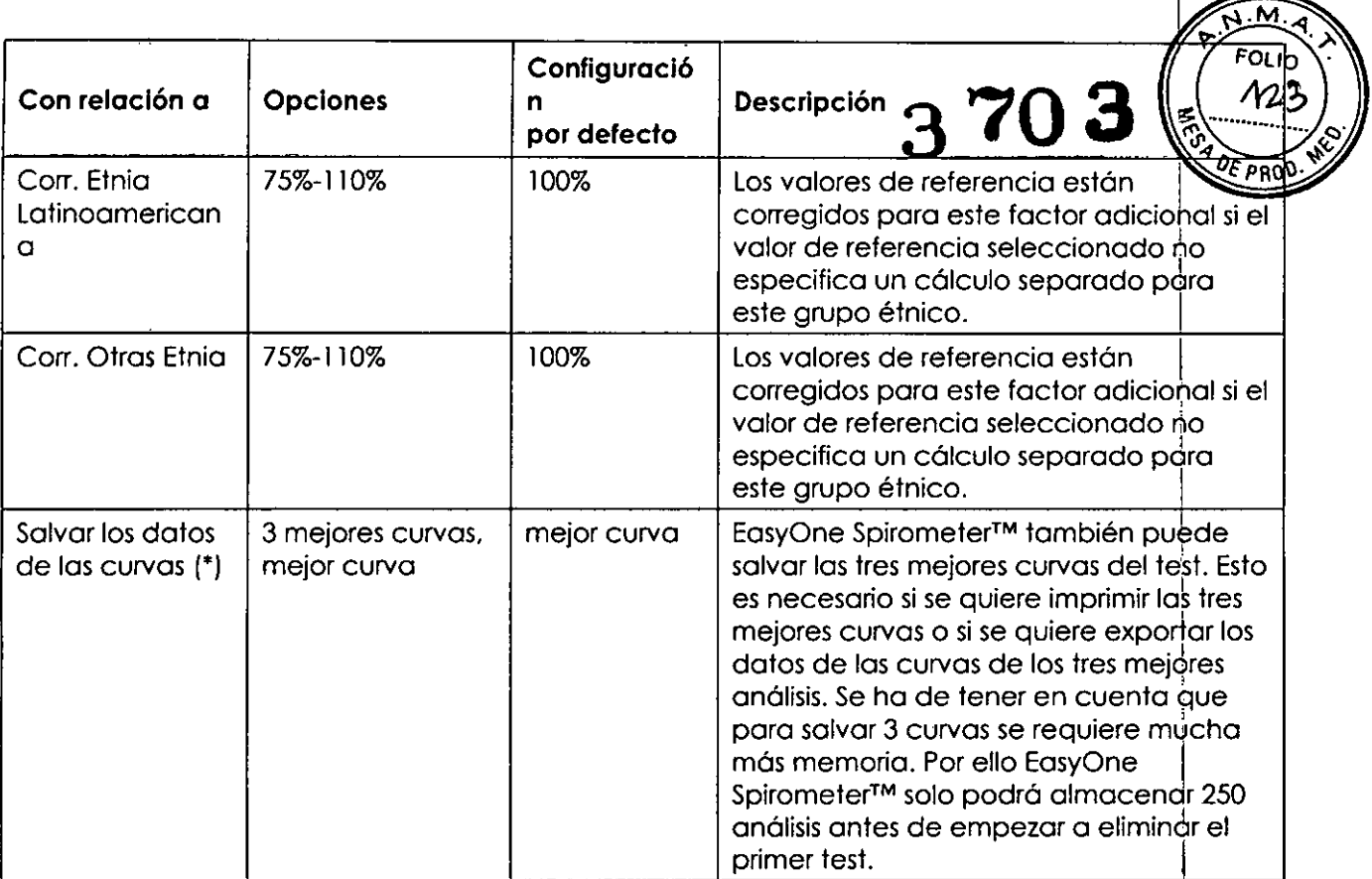

O Sólo disponible en Modo Diagnostic

 $\ddot{\phantom{1}}$ Sólo disponible en Modo Frontline

•

•

# **8.2 Configuración General**

 $\bar{z}$ 

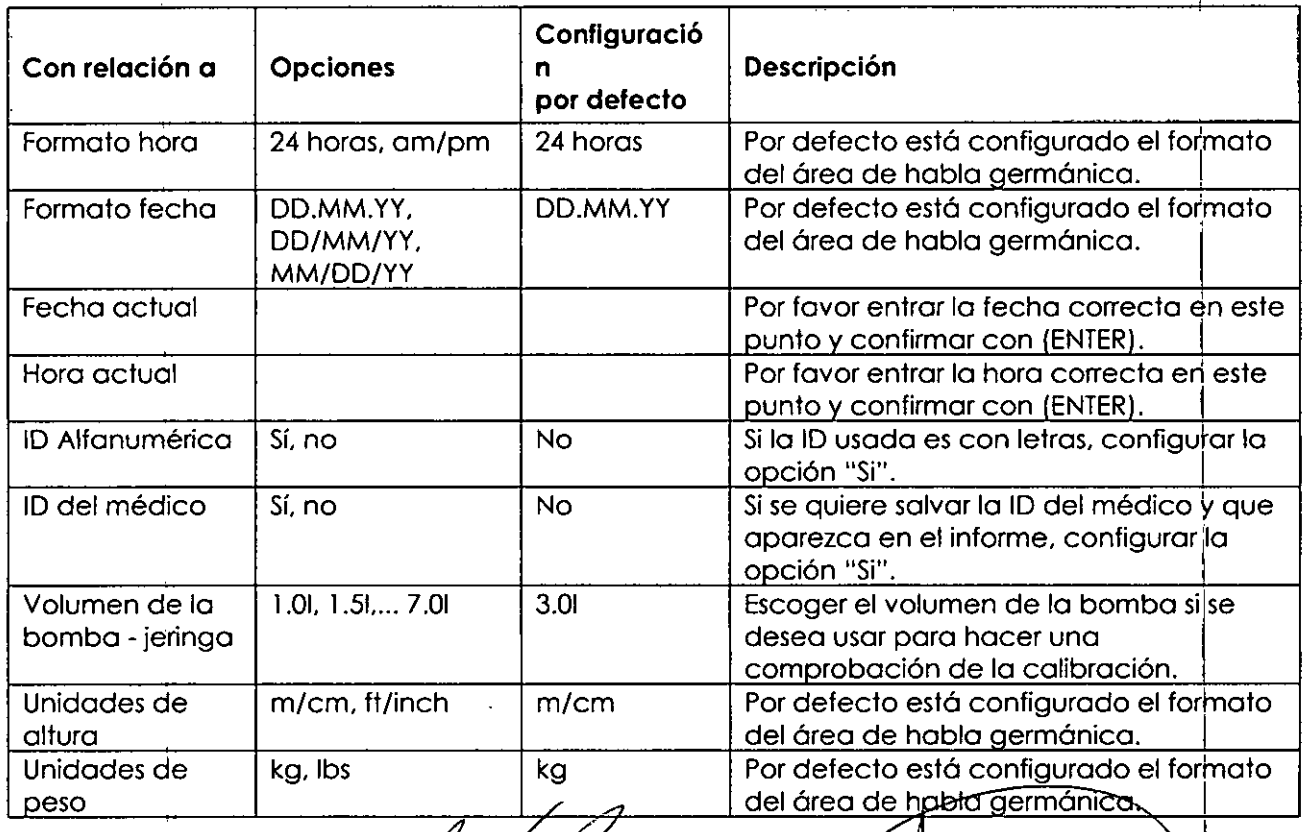

,/ BRAS MED S.A.

BIO ING. ANDREARERCHERGE Pág. 13 D:RECTOR TECNICO

I

 $\overline{\phantom{a}}$ 

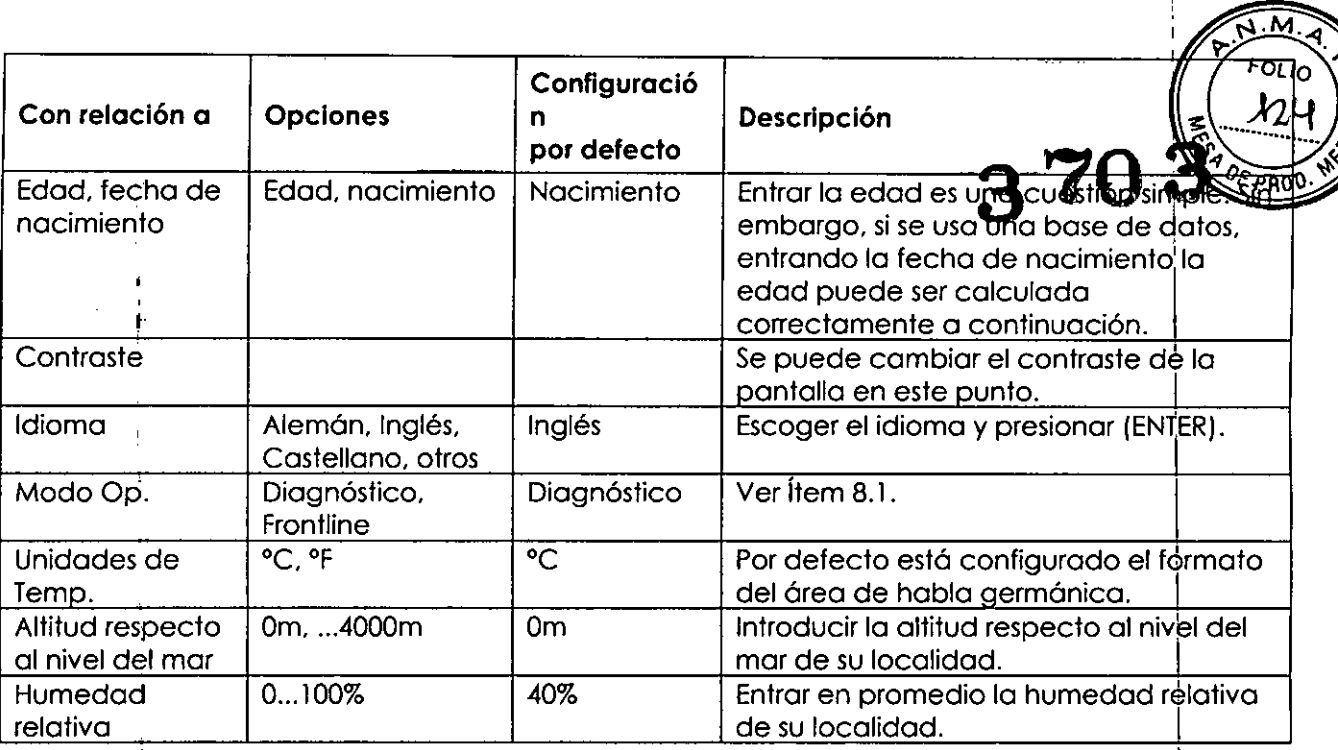

# \ **8,3 Configuración de la Impresora**

 $\overline{C}$ 

 $\hat{C}$ 

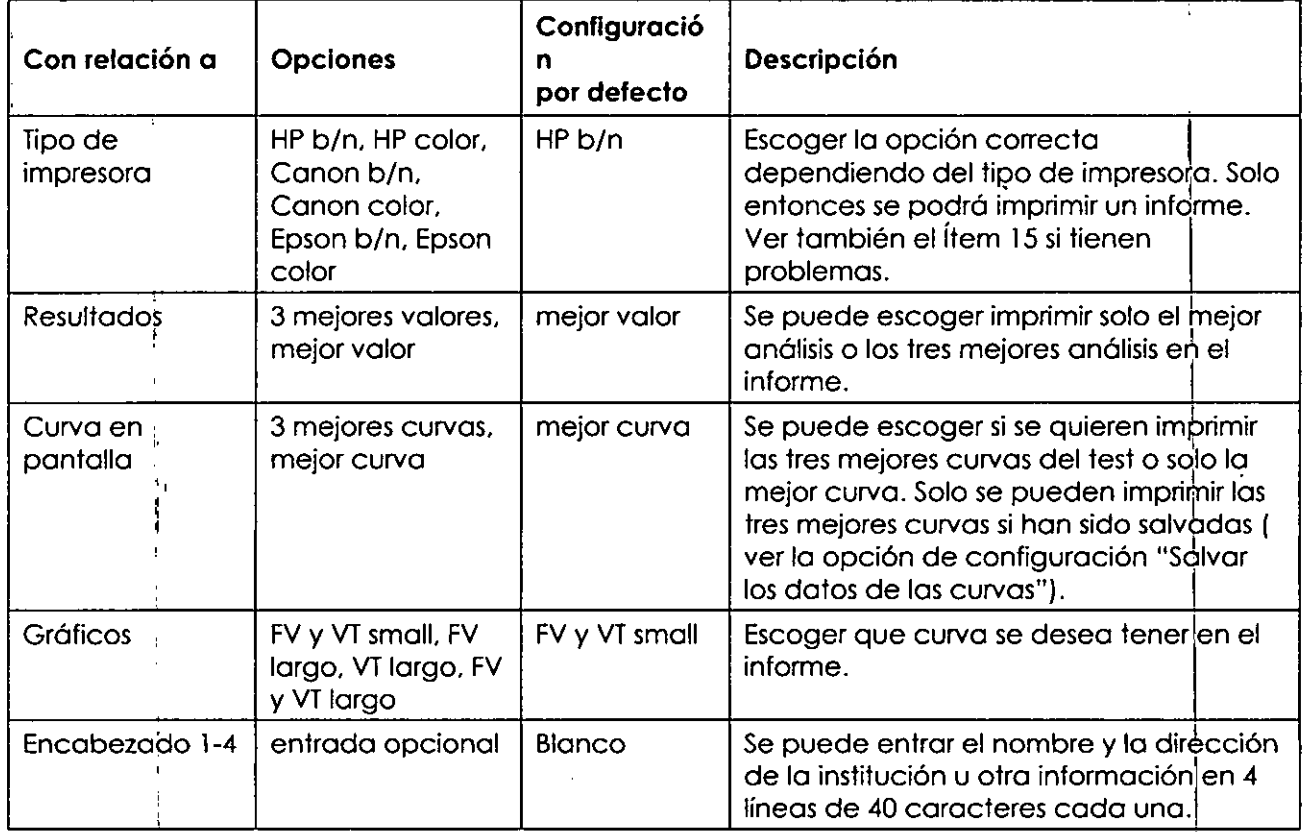

# **9 TIposde test**

Cuando sé entran los datos de un paciente o se selecciona un paciente ya existente, verá el Menú de Tests con las siguientes opciones para seleccionar:

**AL ••••**

BRAS MED/S.A.<br>1. ANA L. B. MAGALHÃES

THE BESTON THE

• FVC (espiración)

 $\vert$ ,~ 1'1

- FVL (inspiración y espiración)
- MVV

Slow VC - Capacidad *y*ital *J*énta

Ina

BIO ING ANDREA FERRERO **Pág. 14** 

MAT. N' 6013 DlREC70R TECMCO

DRECTORTECNICO

- Insertar un spirette<sup>\*</sup> en el equipo. Asegurar que la flecha del spirette<sup>\*</sup> este en la fineda. con la flecha del equipo.
- Presionar (ENTER) cuando el paciente esté listo. Oirá una señal agustien.  $\blacksquare$
- El equipo indica que evitemos el flujo en el spirette™ hasta de se compre ob Balínec basal. Es aconsejable bloquear una de las salidas del spirene para asegurar compruebe de forma precisa la línea basal. Una señal acústica sonará duando se haya colocado en punto cero. I
- El paciente debe ahora insertar el spirette<sup>-M</sup> en su boca y respirar de forma pausada (unas 2 o 3 veces) hasta oír una señal acústica. <sup>I</sup>
- El paciente debe a continuación hacer una inspiración profunda seguida de una máxima espiración.
- El equipo se para automáticamente al final de la maniobra.

Si sólo interesa la capacidad vital sin la determinación de otros volúmenes (ERV, IRV, VT, IC) el análisis VC también puede realizarse sin esperar a la señal acústica. Al final del tést SVC puede añadirse directamente un test FVC. Si se realiza de este modo el parámetro FEV1/VC (Tiffeneau) se muestra también en el informe del test Fve.

# **9.5 "Post".Test** <sup>I</sup>

•

•

El"Post"-Test normalmente se realiza para determinar la respuesta a la medicación broncodilatadora para el asma. Se realiza tras tratar a un paciente con un broncodilatador después de haber realizado un test FVC o un test FVL. Aproximadamente de 10 a 20 minutos tras la medicación (cuando el broncodilatador muestra efectos) se realiza un seguhdo test , FVC o un test FVL ("post"-Test). Los resultados del test previo y del post test son comparados tanto en los resultados de pantalla como en el informe del test. Solo un Post-Test puede ser añadido a un análisis previo en el mismo día. <sup>I</sup>

Para añadir el "Post"-test directamente tras el test FVC o el test FVL seleccionar el campo POST en los resultados de la pantalla.

Pasos a seguir para añadir un post test a un test previo desde el menú princibal:

- Seleccionar "Ejecutar test" en el menú principal
- Seleccionar el campo LLAMAR y presionar (ENTER)
- Seleccionar el test previo que nos interesa de la lista de análisis y presionar (ENTER)
- Seleccionar el campo POST
- Proceder como se describe en el ítem 9.1 09.2

# **9.6 Añadir una maniobra o test de paciente ,**

Si se quisiera añadir una prueba a un análisis previo, en el caso por ejemplo de que el paciente necesitase un descanso, seguir los pasos siguientes:

- Seleccionar "Ejecutar Test" en el menú principal
- Seleccionar el campo LLAMAR y presionar (ENTER)
- Seleccionar el análisis previo que nos interesa de la lista de análisis y presionar (ENTER)
- Seleccionar el campo ADD (Añadir)
- Proceder como se describe en el Ítem 9.1 o 9.2

Se ha de tener en cuenta que en un mismo día solo es posible añadir una prueba d un análisis previo.

BRAS MED/S.A **B. MAGALHÃES** SID€NTE

~

BIO ING. ANDREA FERRERC Pág. 16 MAT N' 6013 DIRECTOR TÉCNICO

 $\frac{1}{2}$ 

# **10 Mensajes de Calidad y Grados de Calidad**

# 10.1 Mensajes de Calidad

{F PPOL El mensaje de calidad sirve para ayudar en la realización de la prueba. Tras cada test suministra información de cómo de aceptable es el análisis o de que hacer para mejorar el resultado.

**FOLIC** 

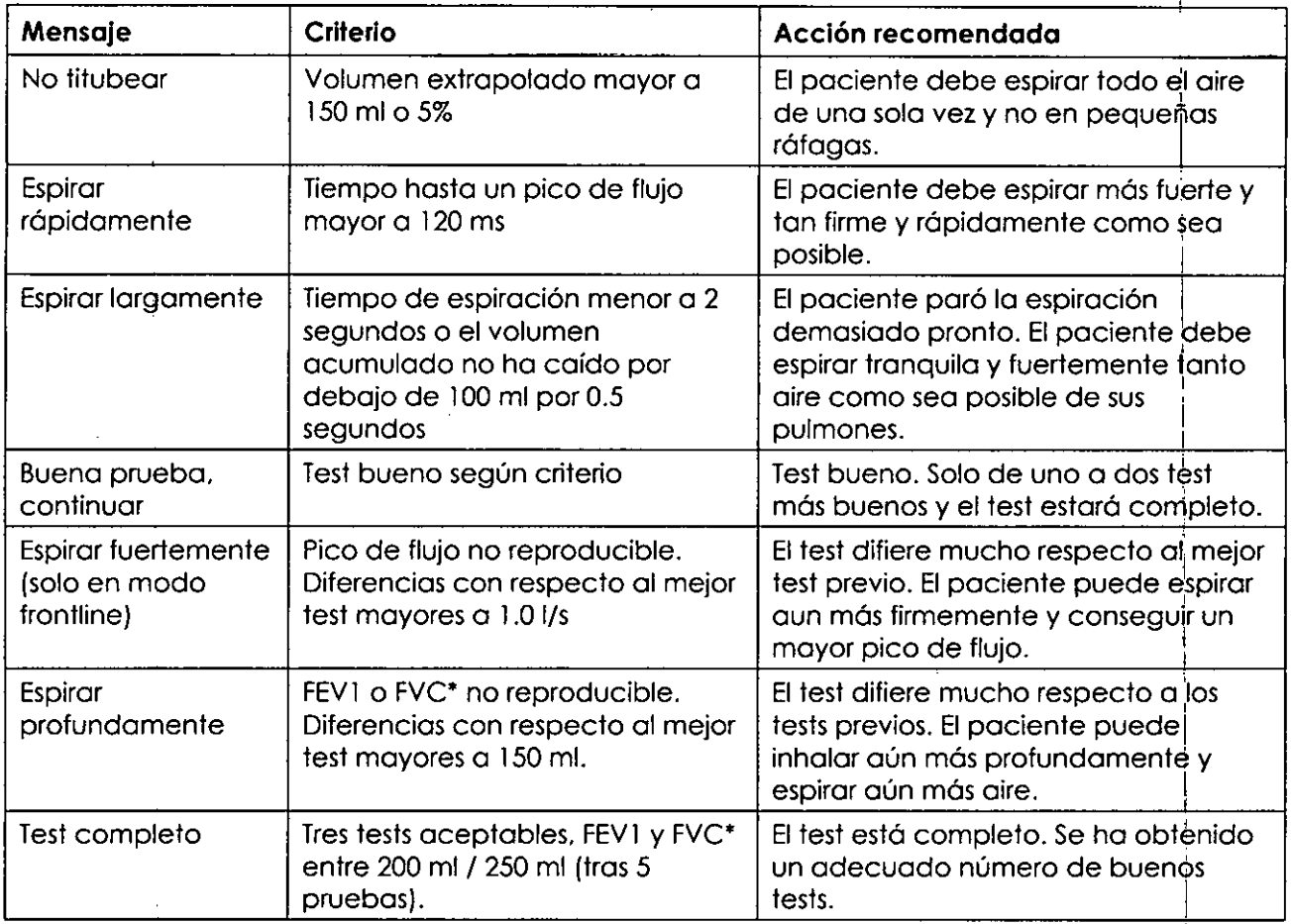

**• Cuando usamos FEV6 en vez de FVC. FEV6 también es usado paro determinar el mensaje de calidad**

# **10.2 Grados de Calidad** <sup>i</sup>

•

•

Los grados de calidad sirven para valorar la fiabilidad de los resultados del análisis.

I Los grados de calidad de la A a la C indican un resultado fiable. Un grado de calidad entre la D y la F indican una calidad del test inadecuada. Los resultados deben entonces ser interpretados con cuidado.

Elgrado de calidad puede ser activado o desactivado a través de la "Configuración" Ver también el Ítem 8.

La tabla siguiente define los criterios para la clasificación de los grados de calidad:

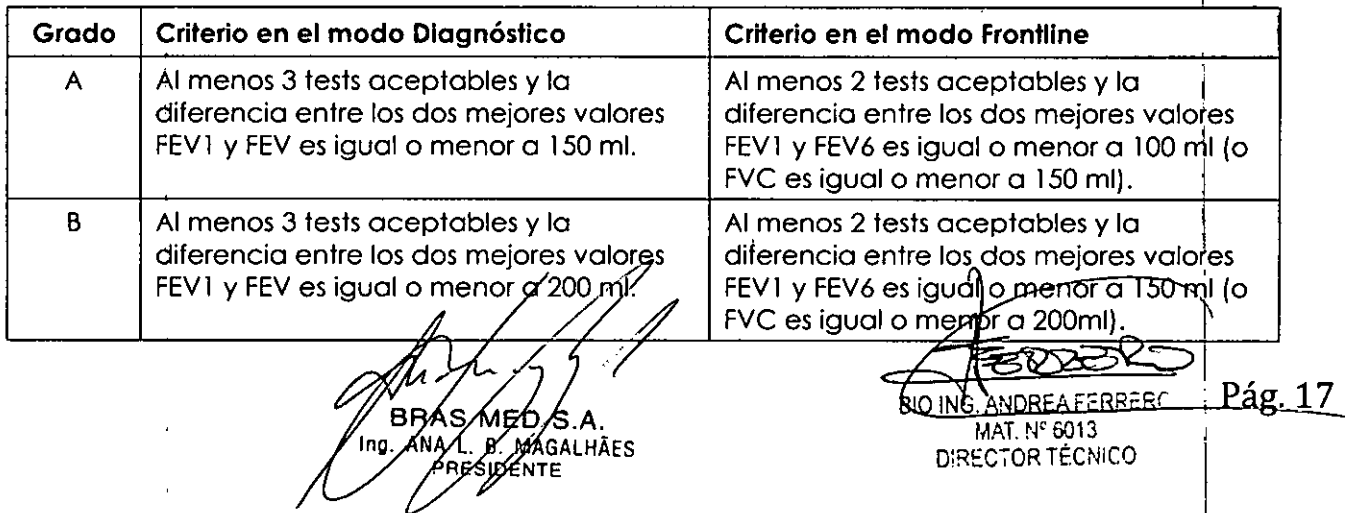

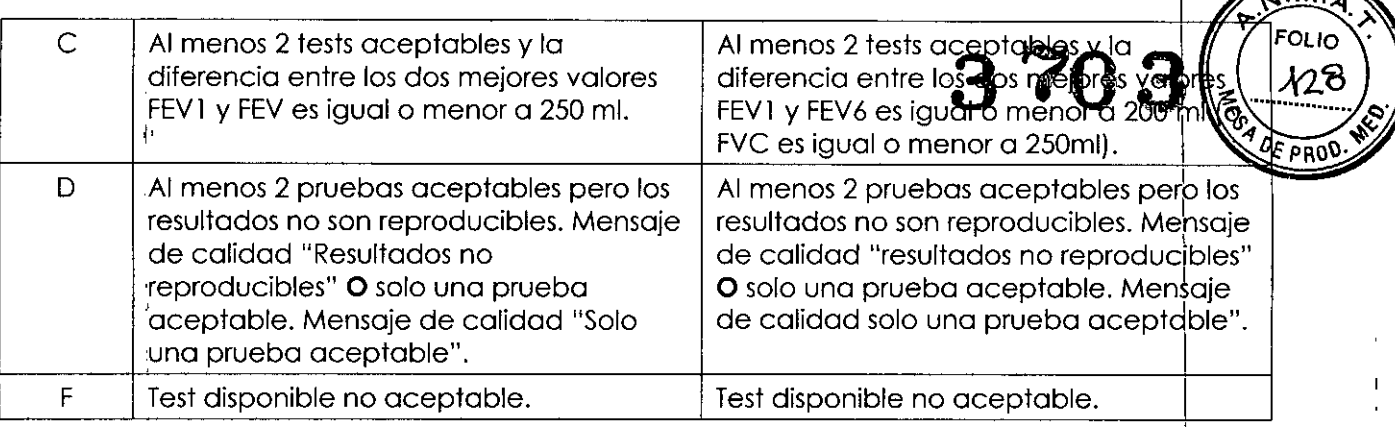

Si la función automática QC está activada el equipo determina automáticamente cual es la prueba aceptable. Para la evaluación de la mejor prueba, la interpretación y la comparación Pre/Post de la prueba aceptable son empleados primero.

En el modo diagnóstico la función automática QC puede ser desactivada (ver ítem 8). En este caso cada función puede ser aceptada manualmente. Seleccionar el campo ACCEPTAR tras la maniobra y la prueba realizada será la prueba aceptad.<br>I

# **10.3 Selección del mejor test**

I!

f'

**11**

**11**

•

•

En la configuración de sistema la selección del mejor valor puede ser ajustado a "Mejor Prueba" o "Mejor Valor". Los dos ajustes se definen a continuación:

**Mejor prueba:** EasyOne selecciona la mejor prueba buscando la suma más grande de FVC y FEV1 (se sugiere por ATS y ERS).

**Mejor valor:** La columna "Mejor" muestra el FVC más grande (o FEV6) y el FEV1 más grande de todos los tests aceptables [a menos que todas las pruebds sean inaceptables). Todos los demás parámetros se toman de la mejor prueba (definido otra vez por la suma más grande de FEV1 y FVC).

MAGALHÃES

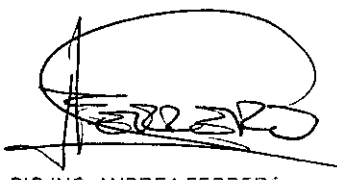

BIO ING. ANDREA FERRERC MAT. Nº 6013 DIRECTOR TÉCNICO

ag. **18**

 $\sim$   $\overline{M}$ 

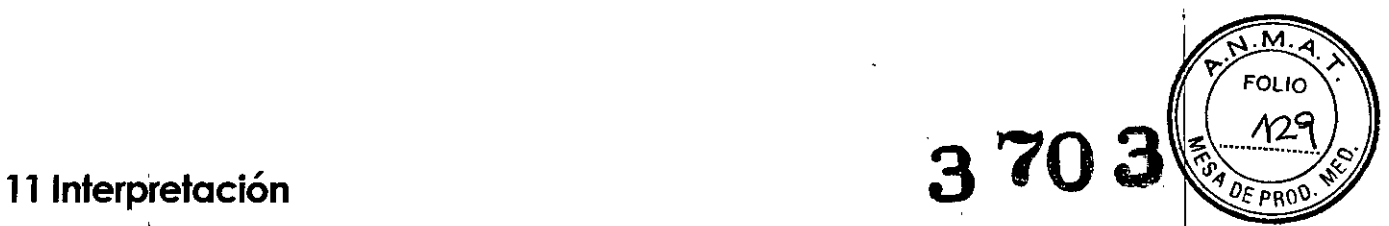

•

•

el diagrama siguiente describe los criterios sobre los que EasyOne Spirometer™ ejecuta una interpretación automática (NLHEP).Lainterpretación automática puede ser abivada o desactivada (ver referencia [4])en el menú "Configuración". (Ver ítem 8).

Referencia: Enright PL, Hyatt RE; Office Spirometry<sup>(6)</sup>

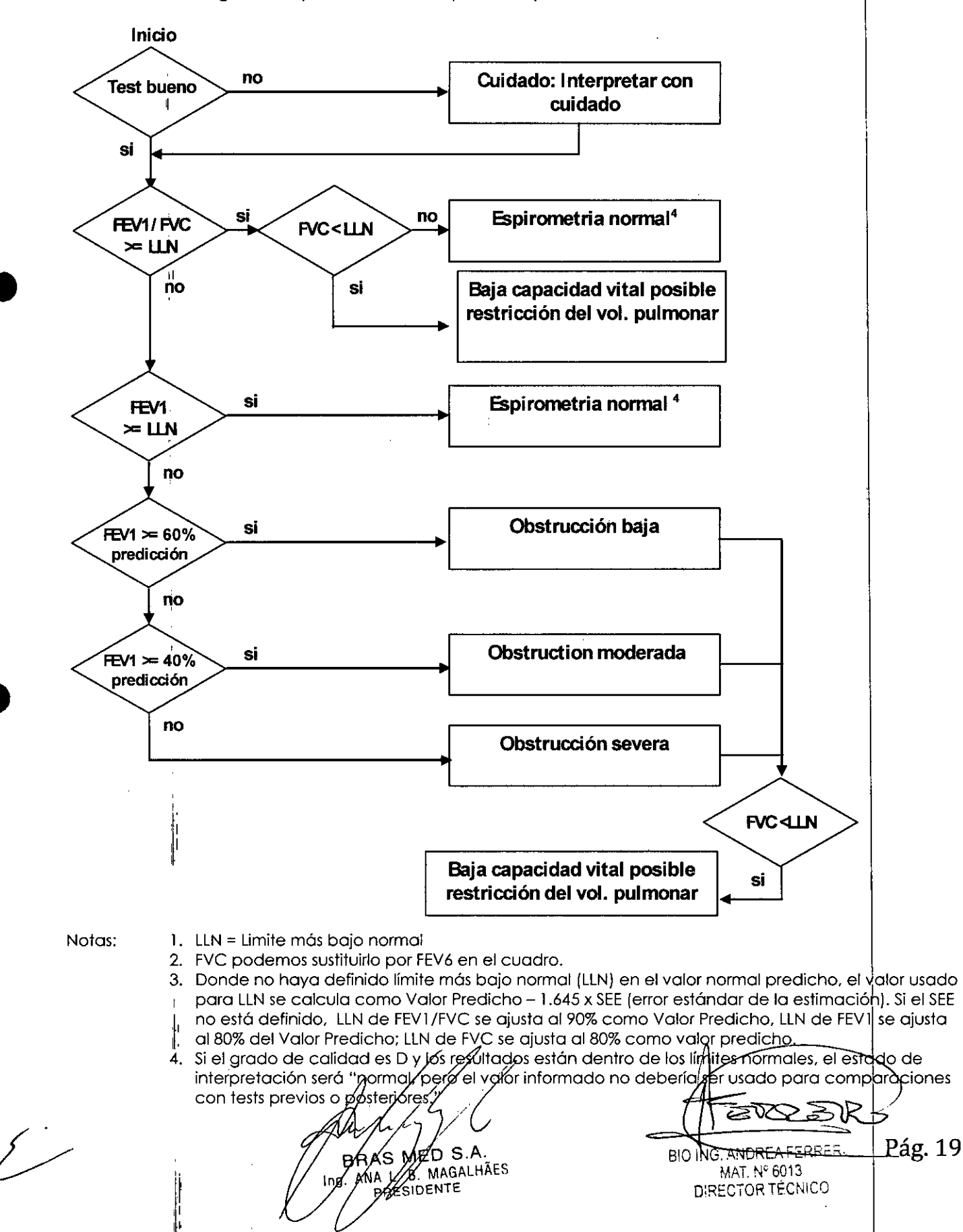

# **<sup>12</sup> Valores de Referencia 3 70**

130 EasyOne Spirometer™ ofrece unas tablas de valores de referencia publicados « interpremit comparar los resultados de los análisis. Para establecer los valores de referencia necesario entrar sexo, edad, talla y en muchos casos el grupo étnico y el peso del' paciente. Ver también el Ítem 8 para la selección de los valores de referencia.

Donde no haya definido límite más bajo normal (LLN) en el valor normal predicho, el valor usado para LLN se calcula como Valor Predicho - 1.645 x SEE (error estándar de la estimación). Si el SEE no está definido, LLN de parámetros relacionales, pdr ejemplo FEV1/FVC se ajusta al 90% del Valor Predicho, LLN de todos los demás parámetros se ajusta al 80% del Valor Predicho.

Si los datos del paciente tienden a salirse de los rangos definidos en las publicaciones (Edad, Altura), EasyOne Spirometer™extrapola valores. El informe especifica los puntos fuera de los valores de referencia que son extrapolados a otros valores y por consiguiente deben ser interpretados con cuidado.

# **13 Higiene y** Mantenimiento del Equipo

EasyOne Spirometer™ ha sido diseñado para minimizar el mantenimiento si el equipo es usado correctamente.

Con el uso del tubo de muestra spirette<sup>rm</sup>, no necesita limpiar el equipo. En vez de limpiar, simplemente se cambia el tubo de muestra. Para asegurar una higiene <sup>I</sup> absoluta, recomendamos que el spirette™ se use una sola vez.

#### Advertencia

Si sospecha de riesgo de infección cambie el spirette™ Esta es la únicà manera de prevenir la transmisión de enfermedades de forma absoluta.

Usar un paño húmedo para limpiar el espirómetro y la unidad base. Use un paño suave y alcohol (ejem. alcohol isopropílico) para una limpieza completa. <sup>1</sup>

#### **"recaución** ¡

Evite la entrada de fluidos en el spirette™ o en el interior del equipo cu<sup>l</sup>ando<br>se limpie el espirómetro.

No se requiere ningún mantenimiento o servicio aparte para el cambio de baterías. Por favor consulte a su distribuidor de EasyOne Spirometer™ o llame al departamento del Servicio Técnico de ndd en caso de problemas o mal funcionamiento.

Proceder como sigue para comprobar que suequipo opera correctamente: !

- 1. Comprobar la calibración. Consulte ítem 14.
- 2. Realizar una espirometría con uno mismo.
- 3. Asegurar que los resultados son creíbles y que podemos imprimir el informe que queremos.

Consulte con su distribuidor de EasyOne Spirometer™si encuentra problemas en diguno de estos puntos.

# **14 Comprobar la Calibración** *1*

La calibración del equipo puede ser comprobada con una jeringa y con un programa de comprobación de la calibración. La Sociedad Torácica Americana (ATS) recomienda una calibración diaria. La tecnología por ultras enidos no requiere callbración incluso si EasyOne

•

**•** 

BRAS MED SYA Ing ANA/L. B/MAGALHAES RESIDENTE

×ਨੋ BIO ING. ANDREAFERRERG--------------- Pág. 20 MAT. N° 6013. DIRECTOR TÉCNICO

 $\overline{\mathsf{M}}$ . **FOLIO**  Spirometer™ es usado de forma intensiva. Aún así para reunir las recomend<br>posible comprobar la calibración.

Para realizar una comprobación de la calibración, se requiere un adaptador della llibració ndd opcional y una jeringa de calibración opcional, además del espirómetro y ul Asegurar que a la bomba está entrando el volumen correcto en el equipo dularrite comprobación (ver Ítem 8).

**FOLIO** ለ31

Ahora proceder como sigue:

- Seleccionar el punto "Calibración test" en el menú.
- Conectar el espirómetro como se muestra a continuación usando el adaptador de calibración para la bomba. Asegurar que el pistón está completamente reiraído y en la posición de stop.

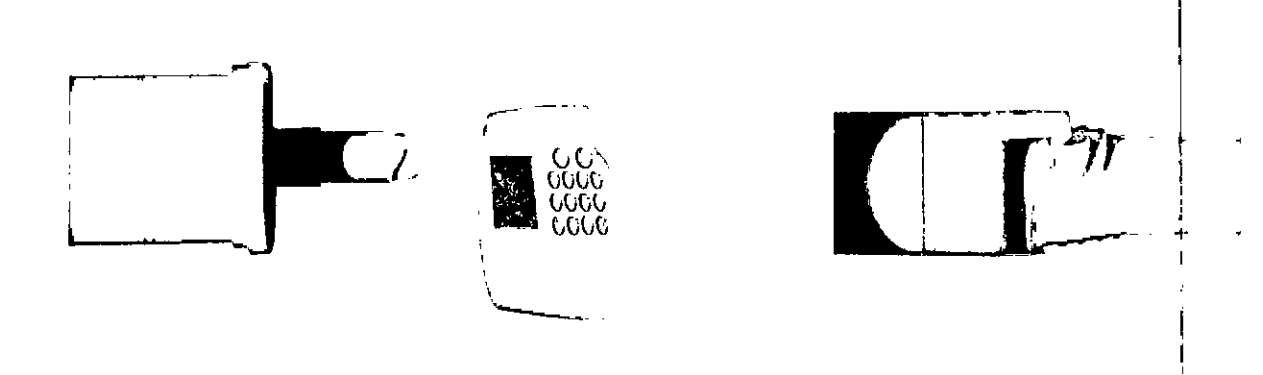

Presionar (ENTER)

•

**•** 

- Esperar hasta que se compruebe la línea basal y se oirá una señal acústica.
- Ahora realizar, bombeando de golpe, una inspiración completa seguida de una espiración también completa a una velocidad moderada.
- Tras realizar la maniobra, en la parte superior de la pantalla aparece el texto "Corrección confirmada" y, en la parte inferior, el porcentaje de desvidción y la velocidad promedio del flujo en el golpe de bombeo.
- Puede repetir el test, imprimir el resultado o salir del programa. El test de calibración permanece almacenado y puede ser visto o imprimido posteriormente. ,

Si no alcanza  $\pm$  3% de precisión, por favor siga las instrucciones de solución de enores en el ítem 15. Si no es posible remediar los problemas siguiendo estas instrucciones, por favor consulte a su distribuidor de EasyOne Spirometer™.

#### **,Precaución**

En caso de que la comprobación de la calibración de incorrecta. El equipo debe ser entrega a servicio técnico oficial para su correcto ajuste.

Elequipo debe ser calibrado solo por el servicio técnico oficial reconocido por  $\mathsf{ndd.}$  . The contract of  $\mathbb{R}^n$  and  $\mathbb{R}^n$  and  $\mathbb{R}^n$  and  $\mathbb{R}^n$  and  $\mathbb{R}^n$  and  $\mathbb{R}^n$  and  $\mathbb{R}^n$  and  $\mathbb{R}^n$  and  $\mathbb{R}^n$  and  $\mathbb{R}^n$  and  $\mathbb{R}^n$  and  $\mathbb{R}^n$  and  $\mathbb{R}^n$  a

No abrir el equipo.

# **15 Solución de Errores**

Puede encontrarse con problemas operando con su espirómetro, por favor consulte la tabla siguiente en la cual le proporcionamos algunas formas de solucionar errores.

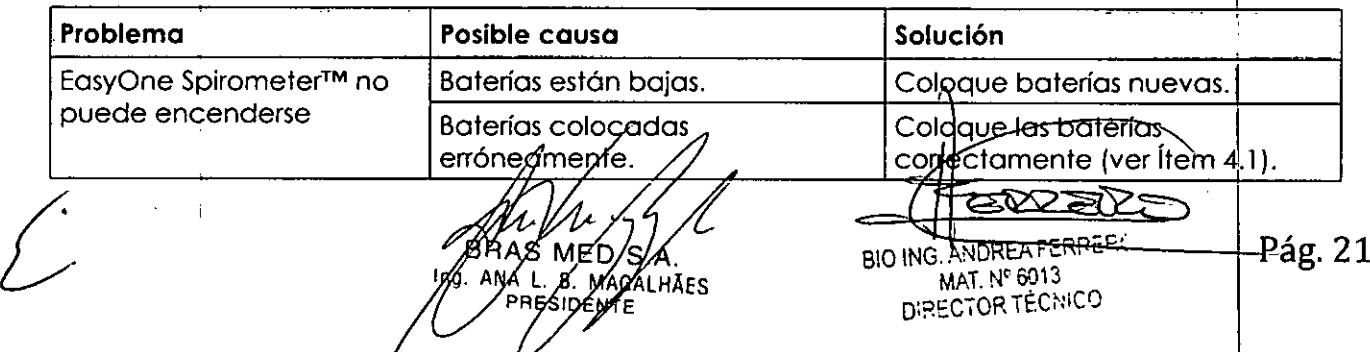

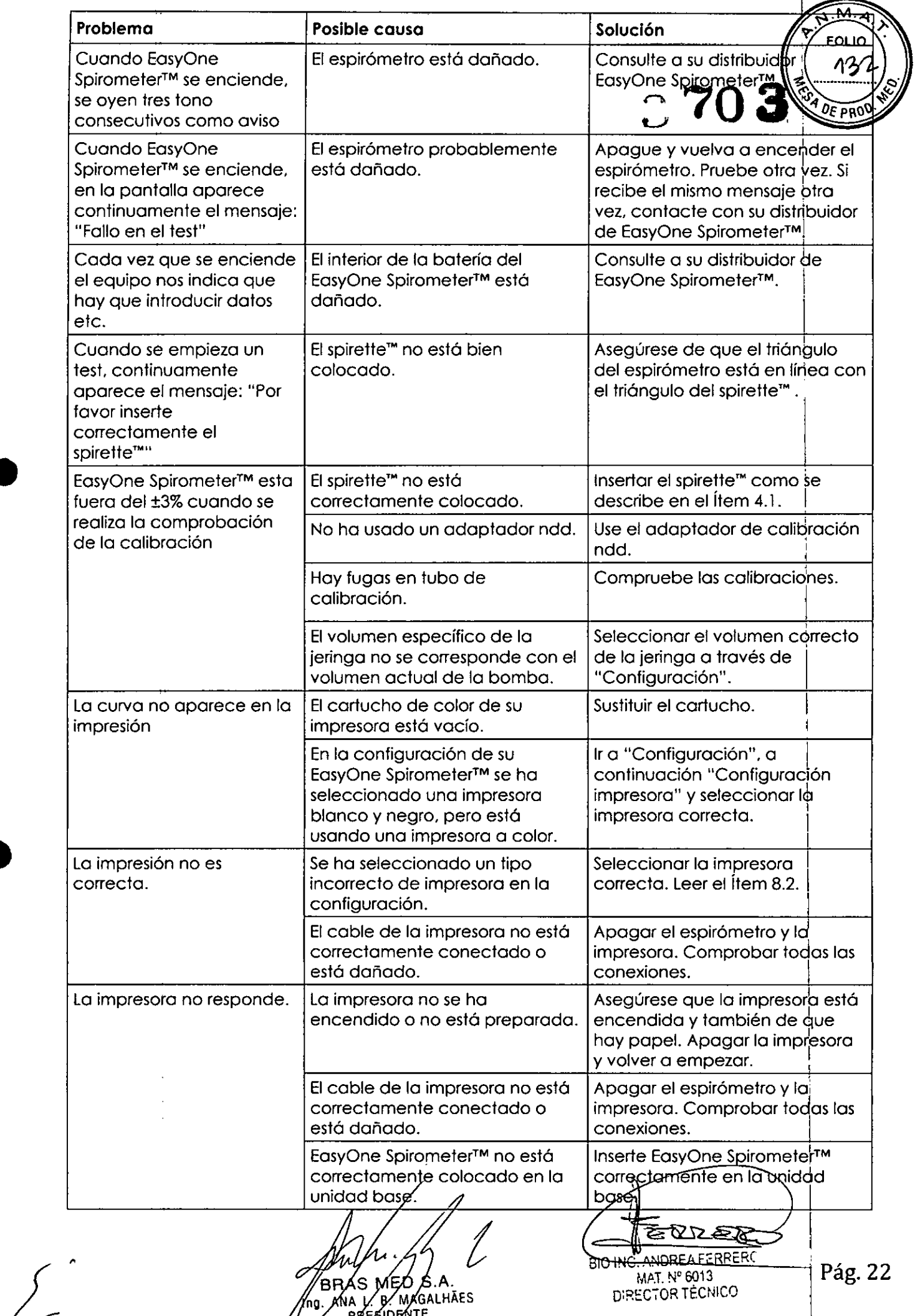

•

•

DIRECTOR TECNICO

-1

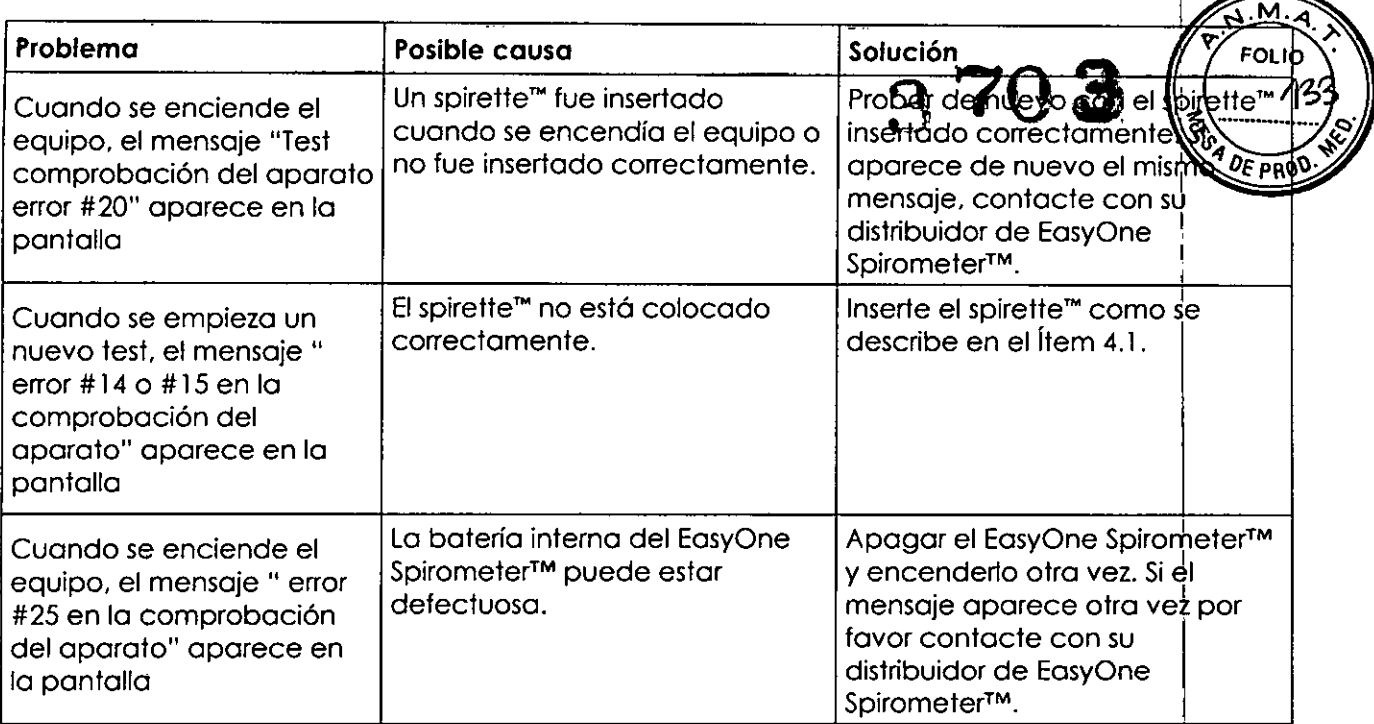

# **16 Compatibilidad electromagnética (CEM)**

Los cambios o modificaciones del sistema EasyOne que no hayan sido a'probados expresamente por ndd podrían causar problemas de compatibilidad electromagnética con éste u otro equipo. El sistema EasyOne ha sido diseñado y sometido a pruebas pala cumplir las normativas aplicables sobre CEM y necesita ser instalado y puesto en funcionamiento con arregio a la información sobre CEM que se señala a continuación.

#### **ADVERTENCIA**

El uso de teléfonos móviles o de otros equipos emisores de radiofrecuendias (RF) cerca del sistema puede ocasionar un funcionamiento inesperado o adverso.

#### **ADVERTENCIA**

El equipo o sistema no deberá utilizarse adyacente a otro equipo o apilddo sobre el mismo. Si es necesario un uso adyacente o apilado, deberá someterse a prueba el equipo o él sistema para verificar su funcionamiento normal e $\frac{1}{P}$  la configuración en la que se utiliza.

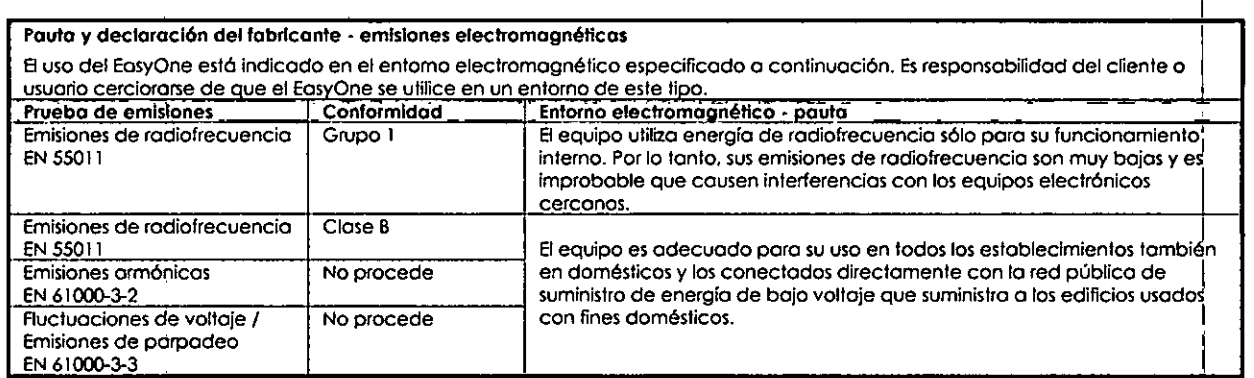

•

•

S.A MED *Á*MAGALHĀES ήFNTE

**BIO ING. ANDREAFERRERC** *v' .* MAJ. N' 6013 O:RECTOR TECNICO

Pág,23

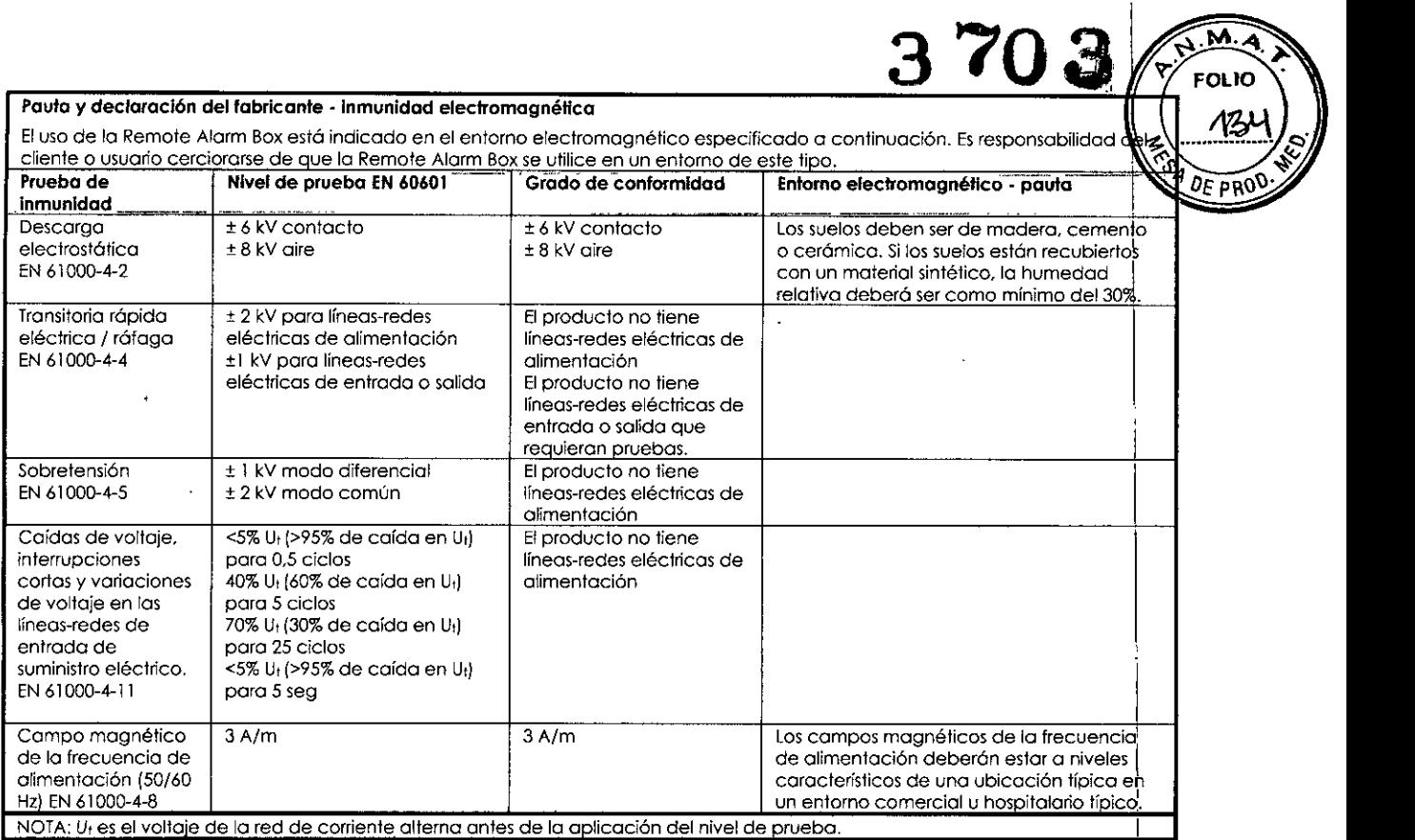

 $\sim$   $\sim$ 

 $\begin{pmatrix} 1 & 1 \\ 1 & 1 \end{pmatrix}$ 

 $\tilde{\mathbf{t}}$  $\mathbf{r}$ 

 $\bar{\mathbf{I}}$ 

 $\frac{1}{\sqrt{2}}$ 

 $\mathbf i$  $\mathfrak{f}% _{0}$ 

•

•

An M-14 Is

EVS E:OTHE-ANDREAEERRERU MAT.N° 6013<br>DIRECTOR TÉCNICO PÁ**g. 24** 

 $\vert$ 

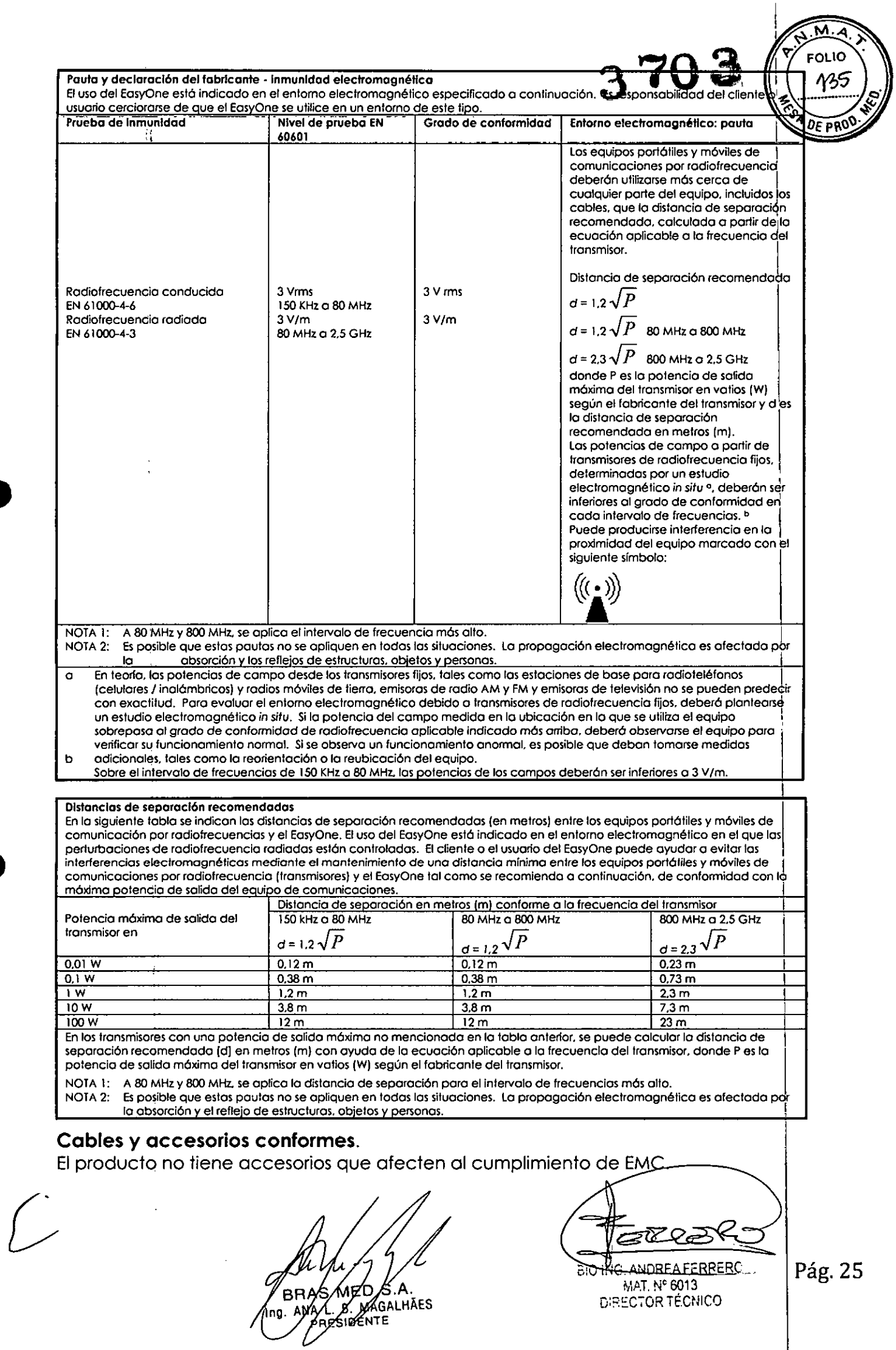

•

•

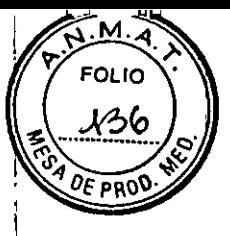

ļ.

**370a** <sup>I</sup> Descripción detallada del producto médico, incluyendo los fundamentos de su funcionamiento y su acción, su contenido o composición, cuando corresponda, así como el detalle de los accesorios destinados a integrar el producto médico.

El espirómetro EasyOne utiliza tecnología de medición de flujo digital! ultrasónico para rápidez. precisión y facilidad operacional. El EasyOne fue desarrollado para un gran rango de chequeos en cuidados primario. especialidades médicas y hospitales. Este ofrece comparación con valores predictados, comparación con pre y pos broncodilatador. interpretación de resultados y chequeos de control de calidad que automáticamente calculan el esfuerzo del paciente ofreciendo sugestiones de ayuda para la obtención de óptimos resultados.Opcional de fácil lectura e interpretación con impresión color y con display gráficos para revisión instantánea de la prueba están disponibles. El uso de spiretes de uso único disminuyen el riesgo de infección cruzada.

#### Principio de funcionamiento

•

•

El sensor de flujo del EasyOne está equipado con dos transductores ultrasónicos, armados de diferentes lados del canal de flujo. De forma a determinar el flujo del gas (y masa molecular), pulsos ultrasónico son transmitidos en dirección de corriente arriba y corriente abajo. La precisión de la medición del tiempo de transito son la base para la determinación del flujo y de la masa molecular. La siguiente figura muestra un diagrama del sensor de flujo incluyendo la trayectoria de la transmisión de sonido interno.

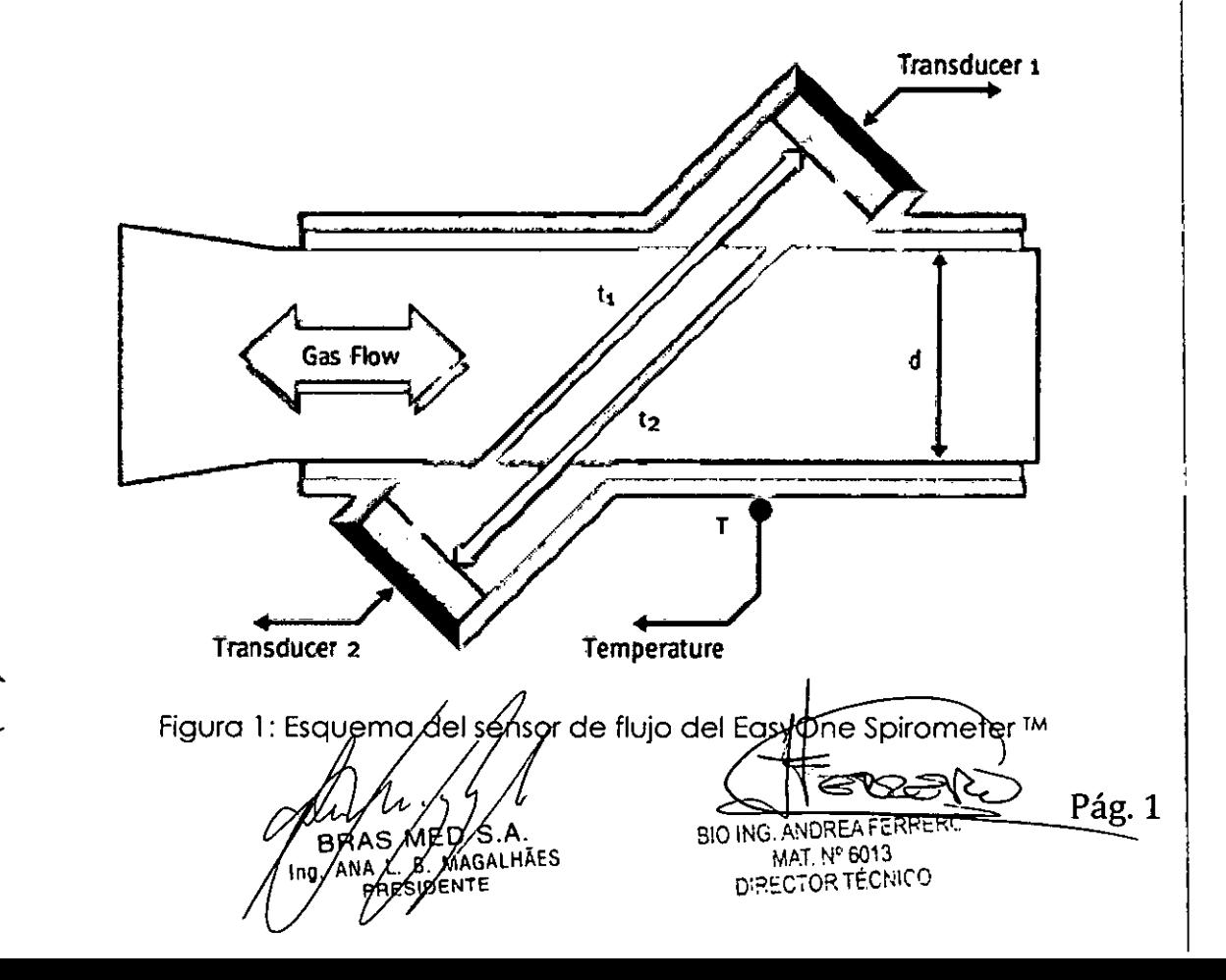

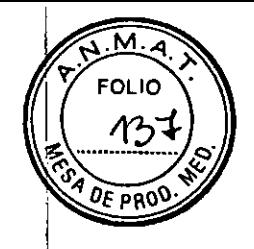

 $3703$ 

En el espirómetro EasyOne Spirometer<sup>™</sup> se puede escoger dos modos de operar:

En modo Diagnóstico, EasyOne Spirometer™ ofrece diversas y extensas opciones para pruebas de espirometría de acuerdo con el estándar de la Sociedad Respiratoria Europea (ERS) y la Sociedad Torácica Americana (ATS).

En la modalidad Frontline, EasyOne le ofrece la opción de una determinación espirométrica enormemente simplificada. En la modalidad NLHEP, el EasyOne cumple todos los requisitos del National Lung Health Education Program (Programa Nacional de Educación para la Salud Pulmonar de EE.UU.; NLHEP en sus siglas en inglés [4]). Esta modalidad es un poco más restrictiva que la modalidad Frontline (sólo maniobras de FEV6).

Las diferencias entre los dos modos de operación están descritas en la tabla.  $^{\circ}$ siguiente. $\qquad \qquad \Box$ 

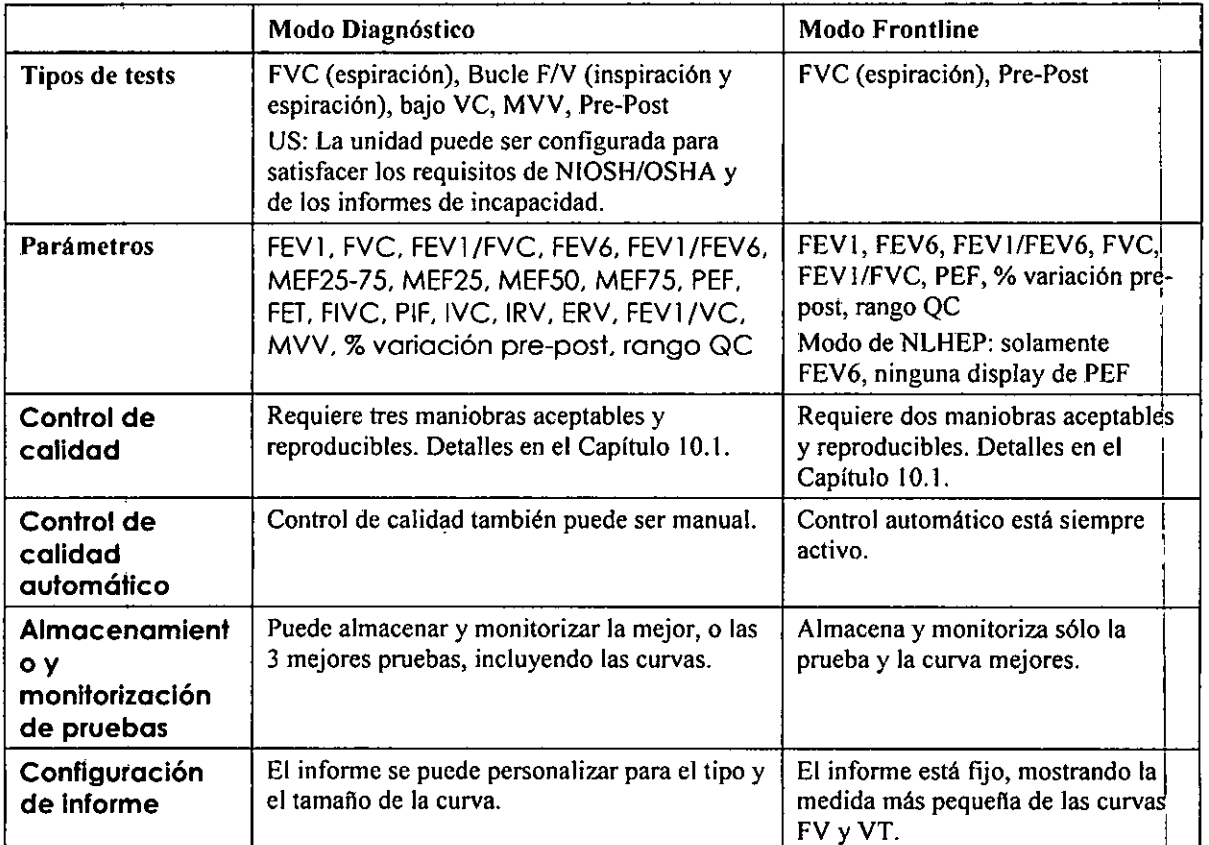

EasyOne Spirometer™ por defecto tiene configurado el modo Diagnóstico. A través de "Configuración general" podemos configurar el modo Frontline.

#### **Accesorios**

Los accesorios son descartables no estériles, se venden con el producto o pueden ser vendidos separadamente.

Tubos respiratorios del paciente consumibles): Spirette TM, se comercializan en cajas de 50//5  $\alpha$  200 con official

 $\epsilon$ B۶ **MAGALTIACU** реите

Pág. 2 **BIO ING. ANOREA FERRERC** MAT. Nº 6013 DIRECTOR TÉCNICO

•

**•** 

• Clip de nariz

•

•

- Kit de tubos respiratorios sin boquilla (opcional)
- Boquillas (opcional) sin
- Cable USB (opcional)
- Consola (opcional)
- $\bullet$   $\;$  Jeringa de Calibración (opcional

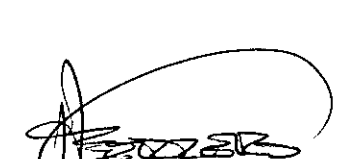

BIO ING. ANDREA FERRERC MAL N° 6013<br>DIRECTOR TÉCNICO Pág. 3

 $\overline{M}$ .  $\overline{A}$ **FOLIO** V3E **SA DE PRO** 

**3703**

BRAS MED S.A.<br>BRAS MED S.A.<br>3. AMA L/B MAGALHÃES

**Rótulo**

# **Espirómetro EasyOne™**

Modelo: XXXX

Referencia (Número de Orden):

NRO. DE SERIE /YYYY 2x 1,SVDC

#### **Fabricado por:**

ndd Medizintechnik AG Technoparkstrasse 1 eH-800S Zürich. Suiza

#### **Importado por:**

BRAS MEO S. A. Talcahuano 970. Local 267 Buenos Aires. Argentina

Modo de uso, Advertencias y Precauciones: Ver Instrucciones de Uso

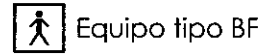

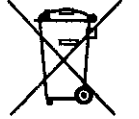

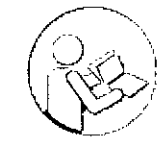

3708

"Venta exclusiva a profesionales e instituciones sanitarias"

Director Técnico: Biolng. Andrea Ferrero

**ulorizado por la ANMAT PM-1232-06**

RAS MED S.A.<br>ANA L. B. MAGALHÃ<br>PAESIDENTE

•

 $\frac{1}{2}$ 

•

ÑÂ FOLIO

57

810 ING. ANDREAFERRERO MAT. N° 6013 DIRECTOR TÉCNICO